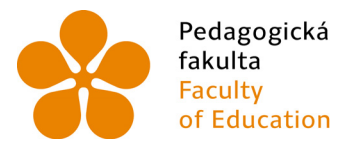

Pedagogická lihočeská univerzita<br>fakulta v Českých Budějovicích<br>Faculty – University of South Bohemia of Education in České Budějovice

## Jihočeská univerzita v Českých Budějovicích Pedagogická fakulta Katedra informatiky

Bakalářská práce

# Tradiční a netradiční kompenzační pomůcky pro ovládání počítače

Vypracoval: Václav Kratoška Vedoucí práce: Ing. Jan Jára, Ph.D.

České Budějovice 2013

## JIHOČESKÁ UNIVERZITA V ČESKÝCH BUDĚJOVICÍCH Fakulta pedagogická Akademický rok: 2011/2012

## ZADÁNÍ BAKALÁŘSKÉ PRÁCE

(PROJEKTU, UMĚLECKÉHO DÍLA, UMĚLECKÉHO VÝKONU)

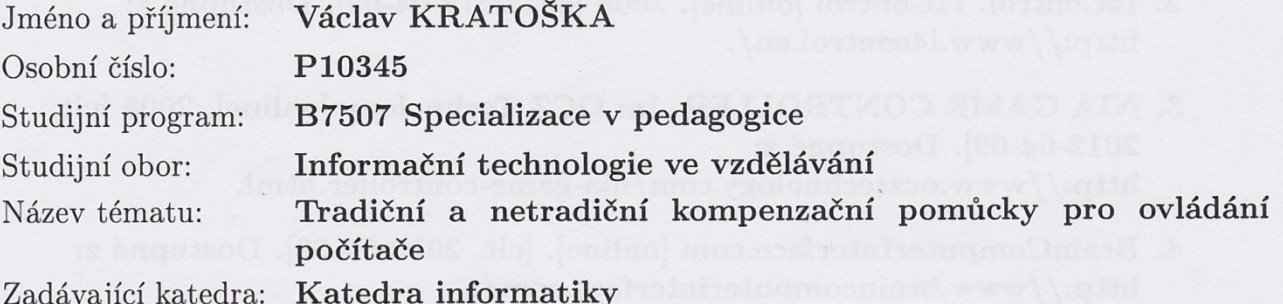

Zásady pro vypracování:

Student se zaměří na ovládání počítače/zařízení pomocí gyroskopu, myšlenek, pohybem očí, foukáním, hlasem aj. K nim vyhledá všechny technické parametry, indikace a kontraindikace, provede srovnání a dostupné otestuje na pacientech. Součástí práce bude vytvoření brožurky a program s multikriteriálním srovnáváním a doporučením volby.

Pro práci vyžadována schopnost čerpat informace s cizojazyčné literatury, práce s informačními technologiemi, schopnost vidět věci v širších souvislostech, schopnost vstřebat novou problematiku, empatie, trpělivost a citlivý přístup k pacientům, občasné cestování do Rehabilitačního ústavu v Kladrubech, či jiného obdobného zařízení za účelem testování.

Rozsah grafických prací: **CD ROM** Rozsah pracovní zprávy: 40 Forma zpracování bakalářské práce: tištěná Seznam odborné literatury:

- 1. ŠOLTYS, Adam. Poznejte alternativní způsoby ovládání PC. In: PC World: magazín digitálního věku [online]. Praha: IDG Czech [cit. 2012-04-09]. Dostupné z: http://pcworld.cz/hardware/poznejtealternativni-zpusoby-ovladani-pocitace-6830.
- 2. I4Control. I4Control [online]. 2008 [cit. 2012-04-09]. Dostupné z: http://www.i4control.eu/.
- 3. NIA GAME CONTROLLER. In: OCZ Technology [online]. 2008 [cit. 2012-04-09]. Dostupné z: http://www.ocztechnology.com/nia-game-controller.html.
- 4. BrainComputerInterface.com [online]. [cit. 2012-04-09]. Dostupné z: http://www.braincomputerinterface.com/.
- 5. Jára, Jan. EEG čelenka pro ovládání počítačových her jako netradiční kompenzační pomůcka pro tetra-plegiky či stimulační pomůcka pro rehabilitaci končetin - Zkušenosti v pilotním projektu. Sborník konference VII. Setkání spinálních jednotek. Seč. 2011.
- 6. Jára, Jan. Viděti jazykem, psáti hlavou, sportovat v obýváku aneb netradiční použití vesměs dostupné techniky vesměs zábavního průmyslu. Sborník konference VII. Setkání spinálních jednotek. Seč, 2011.

Vedoucí bakalářské práce:

Ing. Jan Jára, Ph.D. Katedra informatiky

Datum zadání bakalářské práce: Termín odevzdání bakalářské práce:

19. dubna 2012 26. dubna 2013

Mgr. Michal Vančura, Ph.D děkan

L.S.

PaedDr. Jiří Vaníček, Ph.D.

vedoucí katedry

V Českých Budějovicích dne 12. dubna 2012

## **Prohlášení**

Prohlašuji, že svoji bakalářskou práci jsem vypracoval samostatně pouze s použitím pramenů a literatury uvedených v seznamu citované literatury.

Prohlašuji, že v souladu s § 47b zákona č. 111/1998 Sb. v platném znění souhlasím se zveřejněním své bakalářské práce, a to v nezkrácené podobě fakultou elektronickou cestou ve veřejně přístupné části databáze STAG provozované Jihočeskou univerzitou v Českých Budějovicích na jejích internetových stránkách, a to se zachováním mého autorského práva k odevzdanému textu této kvalifikační práce. Souhlasím dále s tím, aby toutéž elektronickou cestou byly v souladu s uvedeným ustanovením zákona č. 111/1998 Sb. zveřejněny posudky školitele a oponentů práce i záznam o průběhu a výsledku obhajoby kvalifikační práce. Rovněž souhlasím s porovnáním textu mé kvalifikační práce s databází kvalifikačních prací Theses.cz provozovanou Národním registrem vysokoškolských kvalifikačních prací a systémem na odhalování plagiátů.

V Českých Budějovicích dne 29.12.2013

Václav Kratoška

## **Anotace**

Bakalářská práce se zabývá problematikou ovládání počítače postiženými osobami a její řešení. Z počátku práce je rozebráno obecné rozdělení postižených osob, integrace, pracovní příležitosti postižených osob a financování pomůcek. Dále práce pokračuje popisem třinácti vybraných kompenzačních pomůcek a testováním třech dostupných. Testování probíhalo v Rehabilitačním ústavu Kladruby a v centru ARPIDA v Českých Budějovicích, celkem na 10 pacientech. Výsledkem práce je brožura s parametry vybraných pomůcek a doporučením pro postižení, se kterými jsme se setkali při testování.

#### **Klíčová slova**

kompenzační pomůcky, testování pomůcek, ovládání počítače, tělesné postižení, kvadruplegie, dětská mozková obrna, doporučení pro postižené

## **Abstract**

The thesis deals with the operating of computers by disabled people and its solution. The division of disabled people,integration, working opportunities of disabled people and financing of the tools is analysed at the beginning of the thesis. Furthermore, the thesis deals with the description of thirteen selected compensatory tools for disabled people and it also deals with testing of three compensatory tools which are available. Testing took place in rehabilitation centre in Kladruby and in ARPIDA centre in České Budějovice. Ten patients were tested. The result of the thesis is a brochure with the parameters of the selected tools. The recommendation for the disabled patients we worked with is also included.

## **Keywords**

compensatory requisites, testing devices, computer control, disability, quadriplegia, cerebral palsy, recommendations for disabled

## **Poděkování**

Touto cestou bych rád poděkoval vedoucímu této kvalifikační práce, Ing. Janu Járovi, Ph.D., za jeho odborné a cenné připomínky, které mi udávaly směr, kterým se mám vydat s tvorbou této práce.

Děkuji řediteli Ing. Josefu Hendrychovi, MBA, zdravotně sociální pracovnici Mgr. Petře Pešoutové a personálu rehabilitačního ústavu Kladruby za umožnění výzkumu.

Stejně tak bych rád poděkoval řediteli Mgr. Ing. Marku Wohlgemuthovi, vedoucímu osobní asistence Mgr. Jaromíru Novákovi a dalším pracovníkům centra pro rehabilitaci osob se zdravotním postižením ARPIDA v Českých Budějovicích za umožnění výzkumu.

Děkuji osobám zdravotně postiženým, které souhlasily a následně se zúčastnily výzkumu.

V poslední řadě bych rád poděkoval rodině, za podporu jak finanční, tak i psychickou, kterou mi věnovala v těžkých chvílích a bratru Davidu Kratoškovi za přispění do výzkumu.

## Obsah

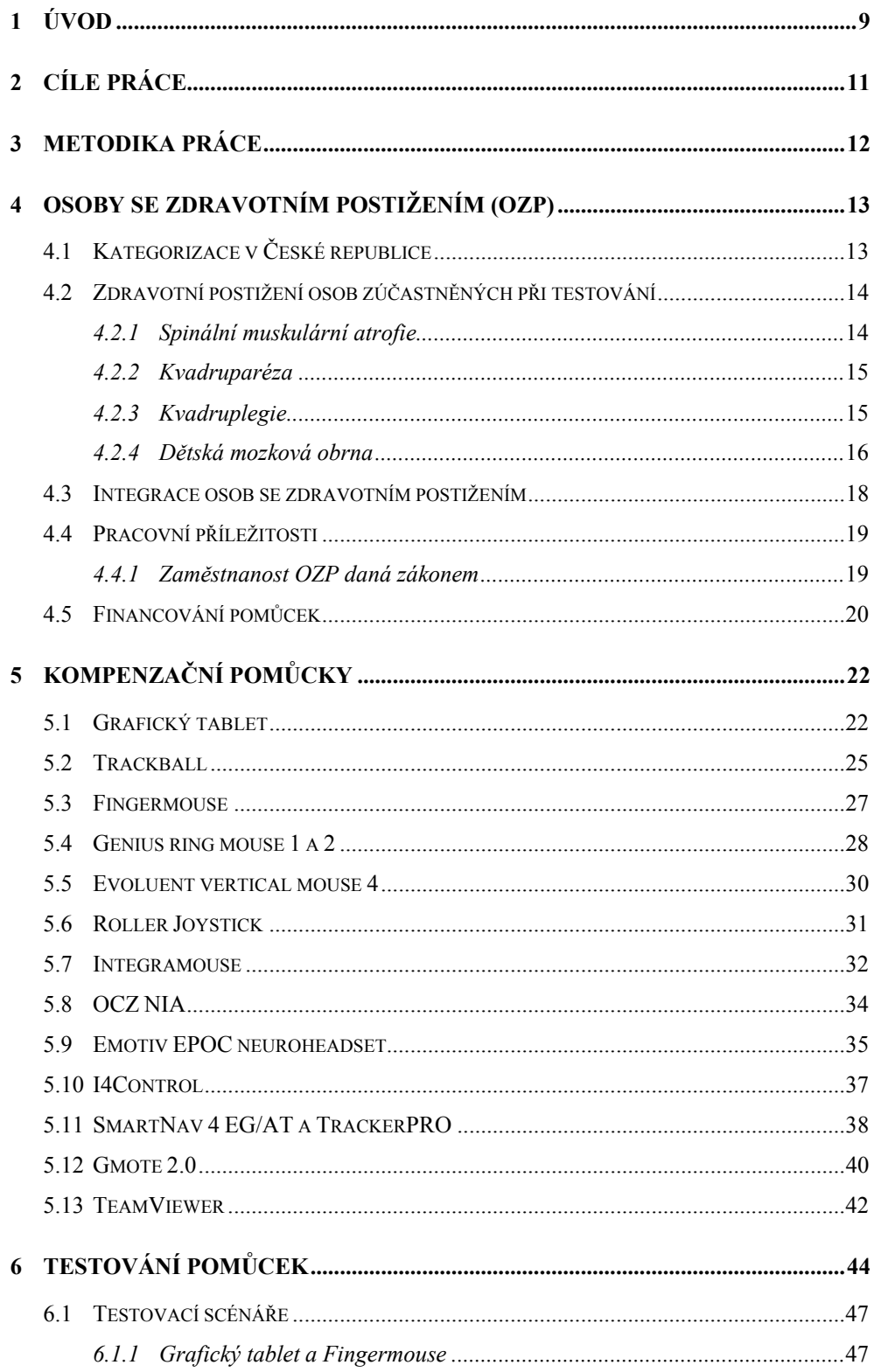

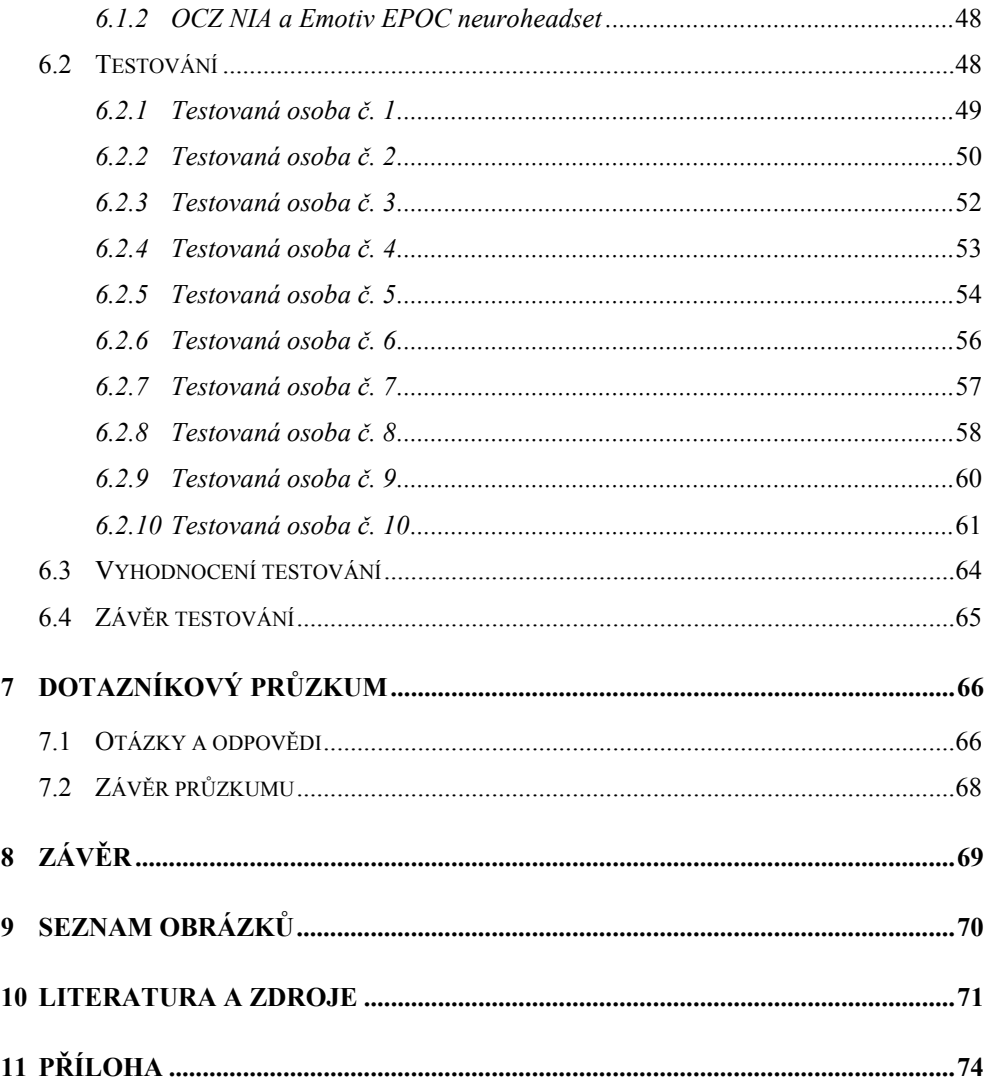

Postižení lidé byli, jsou a bohužel i budou. Použil jsem slovo bohužel, protože dokážu s takovými osobami cítit a je mi líto každé takové osoby. Rozmanitost lidského osudu nelze nikdy předvídat a nástrahy číhají na každém kroku. Stávají se různé nehody nebo se rodí děti s genetickými vadami.

Jedním z takových je i můj 19 let starý bratr David, který trpí od narození tzv. spinální muskulární atrofií (postupné ochabování svalstva). On je právě důvodem, proč se chci o toto téma a o osudy lidí zajímat.

Z vlastních zkušeností si mohu dovolit tvrdit, že v dnešní době jsou čtyři druhy člověka, tedy alespoň co se zdravotního stavu týká. Jsou lidé, kteří jsou po různých úrazech, nebo mají onemocnění už od narození a musí být umisťováni do různých ústavů, kde se o ně odborný personál postará. Dalším druhem jsou osoby, které jsou v domácí péči a stará se o ně jejich ošetřující. Třetím druhem jsou ti, kteří dokážou se svými onemocněními žít sami téměř bez problémů. Posledním druhem člověka je už člověk zdravý, ke kterému v této práci není brán tolik zřetel. Osobně shledávám v dnešní době jako důležité dokázat ovládat počítač, ať už kvůli práci, nebo jen pro zábavu. Bohužel ne každý to dokáže pomocí klávesnice a myši.

Většina postižených, kteří dokážou ovládat počítač, používá právě myš nebo klávesnici, popřípadě nějakou tradiční kompenzační pomůcku netušíce o existenci pomůcek, které ani nejsou původně určené pro postižené osoby.

Je určitě stávající portfolio kompenzačních pomůcek úplné? To, že se používají a pojišťovna je proplácí přece neznamená, že neexistují jiné možnosti. Tyto úvahy mne vedly k usilovnému prozkoumávání možností, co by mohlo postiženým pomoci. Díky orientaci v informačních technologiích a domácímu zázemí - zkušenostmi s postižením, se domnívám, že mám dispozice hledat nové netradiční pomůcky, které mohou přinést lepší, přesnější

a v některých případech i levnější způsob ovládání počítače. V průběhu práce se ukázalo, že svět kompenzačních pomůcek je možná určitým způsobem zahleděn sám do sebe. Zdokonaluje a upravuje již používané pomůcky, a neinspiruje se novými objevy. Aura specifičnosti, naléhavosti a faktu že to někdo pomůže zaplatit, umožňuje výrobcům držet cenu vysoko nad výrobními náklady. Výjimku v praxi zdokonalovat stávající tvoří ovládání kurzoru pohybem očí, což je vedlejší produkt výzkumu jak si pohlídat řidiče, aby neusnul za volantem. Stejně tak ovládání počítače dechem mohlo být inspirováno dechovým kontrolorem od Yamahy, který minimálně deset let využívá ke své hudební produkci Jiří Stivín. Cítím potřebu, cítím povinnost vzhledem ke svému backgroundu hledat další možnosti. Nelze samozřejmě začít na zelené louce, proto se ve své práci zaměřuji i na to, co už některé komunity používají a ve své práci se pokusím o ucelený obraz toho, co se dá využít, nebo co by se využít dalo.

Nerad bych zůstal jen u planých úvah, proto jsem některá zařízení otestoval, abych se utvrdil ve svých průzkumech a návrzích.

## **2 Cíle práce**

Jedním z cílů této práce je ukázat všem čtyřem zmíněným druhům člověka alternativní způsob, jak snadněji a efektivně ovládat počítač pomocí různých kompenzačních pomůcek. Budou nalezeny pomůcky, které se ovládají pomocí gyroskopu, foukáním, pohybem očí nebo hlavy a jinými dalšími způsoby. Dále bude popsán jejich způsob použití, případné výhody a nevýhody.

Dalším z cílů je dostupné kompenzační pomůcky otestovat na pacientech v Rehabilitačním ústavu v Kladrubech a zjistit jejich zlepšení, v opačném případě zhoršení v ovládání počítače s danou kompenzační pomůckou.

Posledním cílem je vytvoření brožurky s přehledem mnou vybraných kompenzačních pomůcek, jejich parametry a doporučením pro jednotlivá onemocnění s kterými se setkáme během testování pomůcek.

Touto prací bych rád rozšířil obzory co největšího množství uživatelů počítače, a nejen jich.

## **3 Metodika práce**

Z počátku se práce zabývá postižením osob. Obecným rozdělením do kategorií a následně je navázáno podrobněji o postiženích, která figurovala během testování, aby čtenář hned na začátku práce věděl, zdali má něco s testovanými společného. Postupně od postižení přechází práce k integraci, pracovním příležitostem postižených osob až k financování.

Kompenzačních pomůcek je na celém světě mnoho, tak bylo rozhodnuto vybrat takové, aby byly víceméně netradiční, praktické a zároveň dostupné na českém trhu. Pomůcek bylo vybráno celkem 13 a u všech je napsán popis použití, na jakém principu fungují a jejich výhody a nedostatky.

Testování pomůcek probíhalo v centru pro rehabilitaci osob se zdravotním postižením ARPIDA v Českých Budějovicích, v Rehabilitačním ústavu v Kladrubech a v domácím prostředí s Davidem Kratoškou. Celkem se testování zúčastnilo 10 osob se kterými jsem se scházel několikrát, aby bylo možné sledovat zlepšení nebo zhoršení. Pro testování pomůcek bylo nutno vytvořit testovací scénáře, v kterých se měřil čas, počet chyb a pokusů.

Většina z 13 pomůcek byla dostupná pro testování, avšak byly použity jen tři. Proč jen tři se dočtete v kapitole Testování pomůcek. U každého pacienta je napsán zdravotní stav, věk a jakou pomůcku používal. Dále popis jak ji používal a nakonec vyhodnocení časů a chyb z protokolů schůzek.

Součástí práce je i dotazník, který je zaměřen na postoj lidí k tělesně postiženým.

 Na samém konci bakalářské práce je vytvořená brožurka se všemi pomůckami uvedenými v práci, s jejich parametry a doporučením pro zdravotní onemocnění, se kterými jsme se setkali během testování.

## **4 Osoby se zdravotním postižením (OZP)**

Ve sdělení Ministerstva zahraničních věcí o sjednání Úmluvy o právech osob se zdravotním postižením je pojem **zdravotní postižení** definován následovně: "osoby se zdravotním postižením zahrnují osoby mající dlouhodobé fyzické, duševní, mentální nebo smyslové postižení, které v interakci s různými překážkami může bránit jejich plnému a účinnému zapojení do společnosti na rovnoprávném základě s ostatními" (Sbírka mezinárodních smluv č. 10/2010 Sb.).

## **4.1 Kategorizace v České republice**

V České republice lze narazit na oficiální rozdělení postižených osob pouze podle § 67 zákona č. 435/2004 Sb., o zaměstnanosti, kde jsou rozděleni do tří kategorií podle stupně závažnosti postižení o kterém rozhoduje orgán sociálního zabezpečení. Každá z kategorií pak má určité výhody.<sup>1</sup>

Samozřejmě můžeme narazit i na rozdělení kategorií jako například sluchové postižení, zrakové postižení, mentální postižení atd., ale už se nikde nedočteme jejich konkrétních definic. Pouze se dělí na další podkategorie, do kterých spadají lidé s patřičným postižením. Takové podkategorie jsou ale nazývány podle konkrétních zdravotních diagnóz a nelze kvůli jejich množství s nimi individuálně pracovat.

Proto tedy výklad § 67 zákona č. 435/2004 Sb., o zaměstnanosti rozděluje do tří skupin, a to následovně:2

- a) **Osoby invalidní ve třetím stupni** (osoby s těžším zdravotním postižením)
- b) **Osoby invalidní v prvním a druhém stupni**
- c) **Osoby zdravotně znevýhodněné**

<sup>&</sup>lt;sup>1</sup> Více o výhodách na: http://www.mpsv.cz/cs/8 (Ministerstvo práce a sociálních věcí)<br><sup>2</sup> Výklad dostupný po: Výklad dostupný na:

http://portal.mpsv.cz/sz/obecne/prav\_predpisy/vyklady/vyklad\_435\_2004\_p67

#### **4.2 Zdravotní postižení osob zúčastněných při testování**

Zde se nachází souhrn všech postižení, se kterými se můžeme setkat v této práci v kapitole Testování pomůcek.

#### **4.2.1 Spinální muskulární atrofie**

Spinální muskulární atrofie (SMA) neboli spinální svalová atrofie je genetické onemocnění a řadí se mezi nemoci nervového systému. Hlavním problémem tohoto onemocnění je degenerace motorických buněk v podobě vymizení či nepřítomnosti reflexů, nedostatečné výživy svalů, snížené napětí ve svalech, samovolné záškuby svalových vláken a v některých případech vypovídají službu i srdeční komory. Všechny tyto znaky vedou k tomu, že postiženému ochabuje svalstvo a ztrácí tak kontrolu nad svým tělem. Smyslové a kožní vnímání nijak postiženy nejsou a je běžné, že osoby se SMA jsou bystré, chytré a přátelské.

Stupně SMA:

#### a) **Typ I – akutní infantilní forma**

 (Werdingův-Hoffmannův syndrom) Objevuje až u jedné čtvrtiny případů SMA. Budoucí matka může mít podezření na SMA už při těhotenství, kdy je plod v děloze a nejeví moc známky pohybu. Příznaky SMA se zvyšují v prvních měsících života. Tento typ SMA je jedna z nejčastějších příčin úmrtí dětí do 18 měsíců na dýchací potíže.

#### b) **Typ II – přechodná, pozdně infantibilní forma**

 (chronický typ Werdingovy-Hoffmannovy choroby) Tento typ je označován jako nejrozšířenější SMA a tvoří jej přibližně polovina případů se SMA. Převážně se vyskytuje u chlapců a začíná se objevovat od narození dítěte až do pěti let v podobě ochabování svalů na dolních končetinách (dítě přestává hýbat nohama), zpožděným růstem, skoliózou končetin a zkřivení hrudníku.

#### c) **Spinální svalová atrofie Typ III**

(juvenilní či časně adultní forma) Typ III se vyskytuje přibližně u jedné desetiny SMA a projevuje se ochrnutím horních končetin, mimického svalstva a jazyka. Dlouhotrvající průběh se objeví u dětí či v adolescenci.

#### d) **Spinální svalová atrofie Typ IV**

(vlastní adultní forma) Tato "téměř neškodná" forma SMA je často považována za variantu typu III. Má ale výrazně pomalejší počátek, ruce a nohy postihuje minimálně a nezkracuje věk.

#### **4.2.2 Kvadruparéza**

Paréza je odborný název pro obrnu nebo mírné ochrnutí. Z latinských slov pak vznikají názvy pro různé stupně parézy. **Paraparéza -** projevuje se lehčím až těžším ochrnutím horních, nebo dolních končetin, **Hemiparéza -** mírné ochrnutí poloviny těla a **Kvadruparéza -** mírné ochrnutí celého těla.

Některé obrny jsou jen přechodné, například při narušení nervu při úrazu a je potřeba důkladné rehabilitace. Nervy mají regenerativní<sup>3</sup> schopnost a při větším úrazu se nechají i chirurgicky "opravit". Mozek a mícha však regenerativní nejsou. Kvadruparéza vzniká narušením míchy v krční oblasti, ne však přerušením.

#### **4.2.3 Kvadruplegie**

 $\overline{a}$ 

Plegie je odborný název pro ochrnutí. Jedná se o těžší nebo těžké ochrnutí. Stejně jako u parézy vznikají z latinských slov názvy pro stupně ochrnutí. **Paraplegie -** ochrnutí horních nebo dolních končetin, **Hemiplegie -** ochrnutí poloviny těla a **Kvadruplegie -** ochrnutí všech čtyř končetin.

<sup>&</sup>lt;sup>3</sup> Význam slova regenerativní: obrozující, uvádějící do původního (žádoucího) stavu, obnovovací, znovutvořící

Stupeň postižení plegie závisí na segmentu míšní léze<sup>4</sup> v krční oblasti. Ve většině případech Kvadruplegie se jedná o segmenty C4-C8.<sup>5</sup>

Míšní léze v rozmezí těchto segmentů udává zdravotní stav pacienta a můžeme jej rozdělit do několika skupin:

#### a) **Léze C4**

Nejtěžší stádium kvadruplegie, kdy je pacient odkázaný na pomoci ostatních, počítač nelze ovládat klasickým způsobem, jen s kompenzačními pomůckami a v některých případech za něj dýchá plicní ventilátor.

#### b) **Léze C5-C6**

Pacient dokáže mírně ovládat horní končetiny, dokáže si sednout i lehnout sám. Na rovině dokáže postrkovat invalidní vozík, nebo elektrický ovládá sám rukou. Počítač zvládá ovládat i pomocí klávesnice a myši. Stále je však nutná asistence dalších osob.

#### c) **Léze C7-C8**

Kvadruplegie s nejmenšími následky, kdy pacient zvládá většinu aktivit zcela sám. Ovládání počítače je zcela bez problémů, manipulace s invalidním vozíkem také a dokonce je schopný řídit automobil s úpravou řízení pro horní končetiny.

#### **4.2.4 Dětská mozková obrna**

Ve většině případech se na dětskou mozkovou obrnu (DMO) přijde krátce po prvním půlroce života dítěte. DMO není nakažlivá ani dědičná choroba a projeví se opožďováním pohybového vývoje dítěte. Příčinou DMO je poškození ještě nezralého mozku dítěte v době těhotenství, v období související bezprostředně s porodem dítěte nebo po porodu v prvních měsících života.

<sup>&</sup>lt;sup>4</sup> Význam spojení míšní léze: poškození míchy<br><sup>5</sup> Kde se naskází C4 C8 km něsenšii vidět na kt

<sup>&</sup>lt;sup>5</sup> Kde se nachází C4-C8 lze přesněji vidět na: http://www.nan.upol.cz/neuro/cd10.html

Velmi často DMO doprovází i snížená inteligence, špatná psychika, smyslové vady a epilepsie.

Pozdější příznaky se u každého jedince s DMO liší, a tak jsou tříděni do čtyř skupin následovně:

#### a) **Spastická forma DMO**

Spastická forma je nejčastější vyskytovaná forma DMO. Svaly postiženého nelze dobře ovládat kvůli zvýšenému napětí - jsou stažené a tuhé. Svaly jsou jenom oslabené (paréza) nebo úplně ochrnuté (plegie). Z latinských slov opět skládáme názvy podle toho, kolik končetin DMO postihuje: monoparéza/monoplegie (jedna končetina), diparéza/diplegie (obě dolní končetiny), hemiparéza/hemiplegie (jedna polovina těla), triparéza/triplegie (tři končetiny) a kvadruparéza/kvadruplegie (všechny končetiny). Většina pacientů má také abnormální reflexy.

#### b) **Ataktická forma DMO**

Vyskytuje se u pacientů jen v jedné desetině případů DMO. V tomto případě je poškozen mozeček a dochází tak k poruše motorické koordinace a nestabilní chůzi. Svaly nemusí být tak stažené a tuhé jako u spastické formy, ale objevuje se třes v končetinách.

#### c) **Atetoidní (dyskinetická) forma DMO**

Pro tuto formu DMO jsou typické neovladatelné kroutivé a pomalé pohyby končetin a tváře, při kterých vznikají různé grimasy a pacientům je špatně rozumět. Svaly můžou, ale i nemusí být stažené a ztuhlé, přesto s přesnými pohyby nemůžeme počítat.

#### d) **Smíšená forma DMO**

Přibývá však případů s DMO s atypickými příznaky či příznaky, které spadají do více kategorií a nedá se s přesností určit která to je. Proto vznikla tato čtvrtá skupina.

#### **4.3 Integrace osob se zdravotním postižením**

Slova integrace a integrovat vycházejí z latinského slovníku ze slov integrate a integer. Znamenají ucelování a sjednocování. S pojmem integrace se můžeme setkat u mnoha vědeckých oborů, ne jenom u školství. Jelikož studuji obor na Pedagogické fakultě, já se na školství zaměřím.

V samotné podstatě je integrace jednou z částí socializačního procesu,<sup>6</sup> kdy je považována za ten nejvýše úspěšný stupeň začlenění nějakým způsobem odlišného jedince do skupiny.

Podle zakladatele československé speciální pedagogiky, profesora Sováka, je integrace chápána jako *"úplné zapojení individua stiženého vadou, u něhož byly důsledky vady zcela a beze zbytku překonány."* (Sovák 2000, s. 325) Jednoduše řečeno, postižený se necítí být postiženým a osoby kolem něho ho také tak nevidí.

Ve školní integraci je velmi důležité rozhodnutí, zdali je vůbec vhodná pro postiženou osobu. Je totiž další varianta, a to individuální vzdělávací plán, který probíhá v domácím prostředí, nejčastěji u pacienta. Pokud se rodiče a postižený rozhodnou pro integraci, potom úspěšnost integrace závisí na dalších faktorech v rámci školy. Přístup do školy a třídy by měl být takový, aby se tam mohl postižený dostat s co nejmenší pomocí ostatních (bezbariérový přístup). Dále je potřeba počítat s vybavením tříd a hlavně připravenost pedagogů. Je velmi důležité, aby byl pedagog seznámen se stavem a možnostmi postiženého a byl připraven s ním pracovat. Dále je důležité obeznámení třídního kolektivu o problému postiženého a jak se mají chovat.

Integrace je oboustranně prospěšná. Nejen že je postižený mezi svými vrstevníky a prožívá to co oni, ale i žáci dostávají zkušenosti s postižením.

<sup>&</sup>lt;sup>6</sup> Socializace - je sociologický, sociálně psychologický a pedagogický pojem, který označuje proces, během kterého se jedinec začleňuje do společnosti

## **4.4 Pracovní příležitosti**

Zaměstnávání osob zdravotně postižených je problém. Domácí práce, kdy třeba OZP skládaly doma balíčky nebo kompletovaly drobné zboží, pomalu mizí. Stejně tak je tomu i u bezbariérových dílen, kde byly zručnější OZP zaměstnáváni. Těchto dílen ubývá a práce v normálním provozu se tak pro ně stává daleko obtížnější. Lidé s menším handicapem jsou logicky ve výhodě oproti těm s tím vyšším.

Samozřejmě podle druhu postižení se hledá i vhodná práce. Neslyšící člověk nemůže dělat někde, kde je důležitá komunikace s druhou stranou, ale může naopak vykonávat bez problémů práci manuální. U nevidomých je to složitější, ti hledají spíše práci operátora infolinek nebo na recepcích. Často si nevidomí dělají rekvalifikaci na maséra.

Jedna z častých domácích prací OZP je i práce na počítači, u které potřebují kompenzační pomůcky. Bohužel ne každý může být programátor, ekonom nebo grafik.

Každý z uchazečů o práci musí mít lékařský posudek, podle kterého sociální úřad vydá rozhodnutí pro invalidní důchodce, tzv. Pracovní rekomandaci. Podle Pracovní rekomandace pak zaměstnavatel usoudí jakou práci může žadateli přidělit.

#### **4.4.1 Zaměstnanost OZP daná zákonem**

Od 1.1.2012 podle novelizace zákona č. 435/2004 Sb., o zaměstnanosti, mají zaměstnavatelé povinnost zaměstnávat osoby se zdravotním postižením ve výši 4% ze všech zaměstnaných, pokud ovšem počet zaměstnanců v pracovním poměru přesáhne počet 25. Jednoduše řečeno, každý dvacátý pátý zaměstnanec v pracovním poměru by měla být osoba zdravotně postižena.

Zmínil jsem, že by měla být, protože nemusí. Zaměstnavatelé dostávají ze zákona možnost se k tomuto problému postavit jiným způsobem (pro OZP nevýhodným), a to dokonce ve dvou dalších podobách.

**První** zmiňovaná varianta je zaměstnat OZP. Uznána je pouze platná pracovní smlouva, dohoda o provedení práce nebo o pracovní činnosti se nepočítá. **Druhá** varianta je odebírání výrobků nebo služeb od OZP a to i samostatně výdělečně činných. V druhé variantě je i možnost zadávání zakázek firmám s více jak 50% zaměstnaností OZP. **Třetí**, a nejvíce využívaná varianta, je odvod finanční částky do rozpočtu státu, za každou nepřítomnou osobu se zdravotním postižením. Tato částka za rok činí 2,5 násobek průměrné mzdy.

#### **4.5 Financování pomůcek**

Osoby zdravotně postižené mají nárok od státu na finanční příspěvek na zvláštní pomůcku. Ministerstvo práce a sociálních věcí si pojem příspěvek na zvláštní pomůcku představuje jako příspěvek na automobil nebo úpravu bytu, příspěvek na vodícího psa, nebo příspěvek na všechny ostatní pomůcky. V této práci se tedy budeme zabývat jen těmi "všemi ostatními pomůckami."<sup>7</sup>

Nárok na takový příspěvek má osoba, která má:

- a) těžkou vadu nosného nebo pohybového ústrojí
- b) těžké sluchové postižení
- c) těžké zrakové postižení.

Další podmínky pro získání příspěvku na "všechny ostatní pomůcky" jsou následující.

- d) Osoba musí být starší 1 roku
- e) Zakoupená pomůcka umožní osobě sebeobsluhu, studium, styk s okolím či pracovní příležitosti

<sup>7</sup> Více na: http://www.mpsv.cz/cs/8

- f) Nesmí se jednat o pomůcku, kterou plně hradí zdravotní pojišťovna, nebo je tato pomůcka zapůjčena zdravotní pojišťovnou a platit se nemusí
- g) Pomůcka musí být ze seznamu ve vyhlášce,<sup>8</sup> pokud tam není, krajská pobočka Úřadu práce může posoudit podobnost žádané pomůcky s nějakou která na seznamu je

Stanovení výše příspěvku na zvláštní pomůcku se odvíjí od celkové ceny požadované pomůcky. Pokud je tato cena pod 24 000 Kč, příspěvek bude přidělen osobě, která má příjem nižší než 8 násobek životního minima,<sup>9</sup> popřípadě se započítávají osoby které se o OZP starají. Žadatel je vázán spoluúčastí na zaplacení částky ve výši 10% z konečné ceny, minimálně však 1 000 Kč. Při opakovaném žádání o příspěvky do 24 000 Kč je možné je přidělit OZP i s překročením kritéria o 8 násobku životního minima.

Pokud je konečná částka pomůcky vyšší něž 24 000 Kč, je přidělován příspěvek osobě se spoluúčastí ve výši 10% z celkové ceny pomůcky. Úřad práce může přihlédnout k finanční situaci žadatele a původních 10% spoluúčasti může snížit.

Výše příspěvku jsou limitovány a to tak, že za jednu pomůcku je maximální výše příspěvku až 350 000 Kč a žadatel nesmí v 60 kalendářních měsících překročit celkovou částku příspěvků přes 800 000Kč.

V případě že žadatel do 3 kalendářních měsíců nezakoupí pomůcku, nebo nepoužije celkovou výši příspěvku, je povinen tento příspěvek vrátit. Pochopitelně i při zjištění, že do žádosti uvedl nepravdivá nebo zkreslená data.<sup>10</sup>

<sup>8</sup> Seznam pomůcek v zákonu č. 329/2011 Sb., o poskytování dávek osobám se zdravotním postižením k nalezení na: http://ligavozick.skynet.cz/ip/prispevky.php?oblast=9000095#odst5 Životní minimum je zákonem stanovená hranice minimálního příjmu.

<sup>&</sup>lt;sup>10</sup> Podrobnější podmínky získání a vrácení příspěvku na: http://portal.mpsv.cz/soc/dzp/pomucka

## **5 Kompenzační pomůcky**

V této části práce se nacházejí kompenzační pomůcky k ovládání počítače, jejich popis a na jakém principu se používají. Některé z pomůcek jsou takové, které používají i běžní zdraví uživatelé ke každodennímu ulehčení práce na počítači. Některé z níže popsaných pomůcek byly použity při výzkumu o kterém se dočtete v další kapitole.

#### **5.1 Grafický tablet**

*Stručný popis ovládání: Uživatel drží v ruce pero, které posunuje nad aktivní plochou tabletu. Tablet vyhodnocuje pozici pera a přenáší ji do počítače v podobě pohybu kurzoru.* 

Nepleťme si toto zařízení s tablety, přenosnými počítači ve tvaru desky s dotykovou obrazovkou. Neboť grafickým tabletem je myšleno polohovací zařízení, vstupní periferie, připojitelná pomocí USB technologie k vašemu počítači. Toto zařízení se skládá z aktivní plochy o různých velikostí (A6, A4 a větších) a bezdrátového pera (stylusu). Vesměs grafický tablet používají grafici, návrháři, ale i běžní uživatelé počítače. Používají ho ti, kteří chtějí svoje nápady, svoje myšlenky přenést přesněji a detailněji do počítače, tak jak by to nedokázali pomocí klasické myši. Už od dětství většina používala papír a tužku, popřípadě podobný psací nástroj a proto je ovládání grafického tabletu přirozenější a více intuitivní nežli u myši.

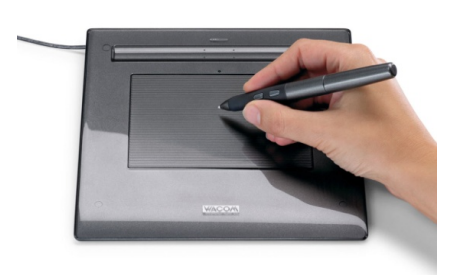

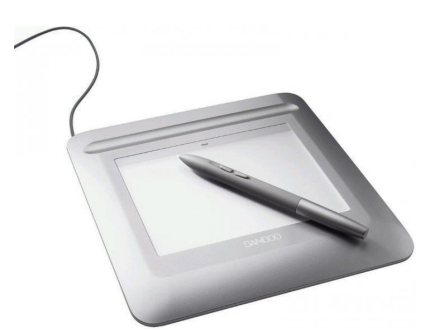

Obr. 1: Tablet Wacom Volito 2 Obr. 2: Tablet Wacom Bamboo One

Jak už bylo řečeno, tablet se skládá z aktivní plochy. Aktivní plocha se tomu říká z důvodu, že tato plocha nejprve generuje elektromagnetický signál, který odesílá do LC obvodu bezdrátového pera a následně tento signál přijímá i zpět. Proto je možné, že je pero bezdrátové, ale nepotřebuje ani napájení z baterií (v některých modelech je nutno napájet pero pomocí AAA baterií, což se značně projeví i na váze pera). Dále se můžeme setkat s variantami ,,Pen", kdy ovládáme tablet pouze perem a variantu "Pen & Touch"<sup>11</sup>, kdy můžeme tablet ovládat i prsty. Na tabletu mohou být i tlačítka, kterým se nechají přiřadit různé funkce klikání, kopírování, vkládání apod.

Moderní tablety jsou citlivé na přítlak pera, tzn. jak moc uživatel tlačí pero na aktivní plochu tabletu. Tímto přítlakem může ovlivnit tloušťku a styl čáry například v grafickém programu, tak jako by uživatel tlačil obyčejnou tužku na papír. Hrot pera je mírně odpružen, takže dává uživateli fyzickou odezvu o tom, jak moc tlačí. Citlivost přítlaku se nechá softwarově nastavit v ovládacím panelu tabletu. Zároveň se v tomto ovládacím panelu nechá nastavit interval poklepání dvojkliku, nastavení tlačítek na peru (pokud nějaké má) a dva režimy sledování pera:

- **Režim pera** Jedná se o takový režim, kdy celá aktivní plocha tabletu odpovídá monitoru uživatele. To znamená, že když uživatel přiloží pero do levého horního rohu aktivní plochy tabletu, kurzor se mu na monitoru objeví taktéž v horním levém rohu.
- **Režim myši**  Jak už z názvu vyplívá, tento režim je identický s režimem klasické myši. Aktivní plocha tabletu neodpovídá celému monitoru uživatele, a tak při používání musí uživatel pero posouvat po aktivní ploše a přizvedávat v případě, že se dostane na okraj aktivní plochy a chce stále pokračovat v původním směru.

Celkové ovládání tabletu je velmi jednoduché, ale je potřeba si uvědomit několik okolností. Při práci s tabletem je důležité si udělat pohodlí ruky,

<sup>11</sup> Grafický tablet. In: *Howrse - kreativní prostor* [online]. 2012 [cit. 2013-11-30]. Dostupné z: http://howrse-kreativne.blog.cz/1209/graficky-tablet

protože je nutné pohybovat perem ve vzduchu, přesněji řečeno v maximální výšce 6-8mm od aktivní plochy. Do této vzdálenosti tablet rozpozná hrot pera a dokáže tak snímat pohyby, které uživatel vykoná. V případě, že se uživatel hrotem pera dotkne aktivní plochy, nastane situace jako by kliknul levým tlačítkem myši. Když uživatel potáhne pero po aktivní ploše nějakým směrem, v grafickém programu se mu jako výsledek zobrazí čára.

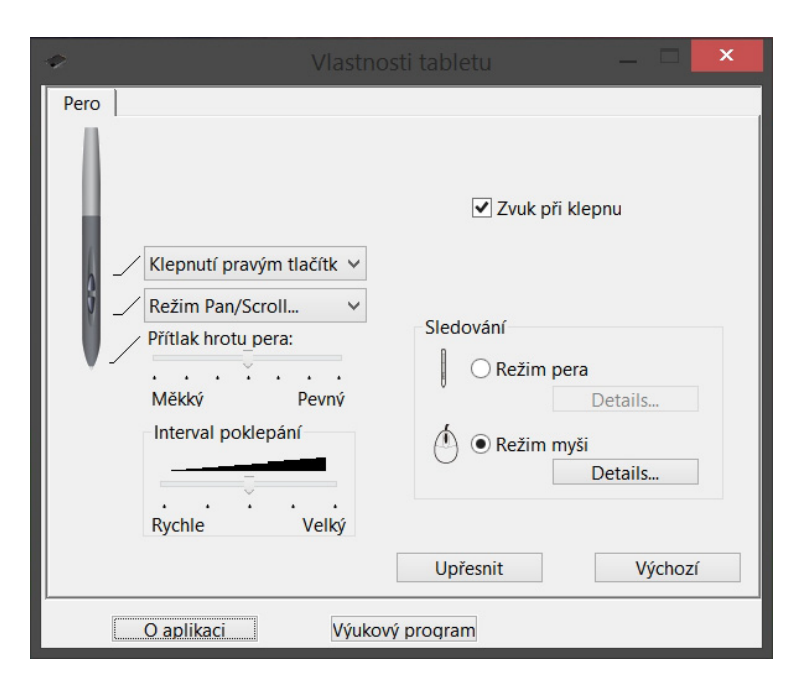

Obr. 3: Vlastnosti tabletu

Tablety se prodávají v různých velikostech a s různými rozlišeními aktivní plochy. Zpravidla, čím vyšší hodnoty, tím vyšší cena. Cena tabletů se pohybuje přibližně od 700,- Kč do 90 000,- Kč. Pokud budoucí uživatel váhá který pořídit, nemusí se bát sáhnout i po těch z nízké cenové kategorie, tzv. hobby. Tablet verze "Pen" s velikostí aktivní plochy A6 bohatě postačí běžnému uživateli na úpravu fotografií, psaní vlastních poznámek, nebo jenom obyčejné ovládání počítače a to za cenu do dvou tisíc.

## **5.2 Trackball**

*Stručný popis ovládání: Uživatel pomocí své ruky otáčí koulí na zařízení, které toto otáčení vyhodnocuje a v počítači se projeví jako posun kurzoru.* 

Toto vstupní polohovací zařízení se v mnoha typech nápadně podobá klasické počítačové myši. Stejně jako ona může být drátové (USB) i bezdrátové. Představme si starou kuličkovou myš, jen s tím rozdílem, že kulička není zespodu myši, nýbrž nahoře. Ovládání nespočívá v tom, že myš posouváme po pevné podložce, ale pomocí prstů sami otáčíme kuličkou všemi směry a kurzor se tak pohybuje. Uživatel potom získává přesnější pozici kurzoru na monitoru v momentě, kdy chce kliknout na tlačítko. Minimalizuje se totiž riziko toho, že by si při stisknutí tlačítka ucuknul s myší do nějakého směru.

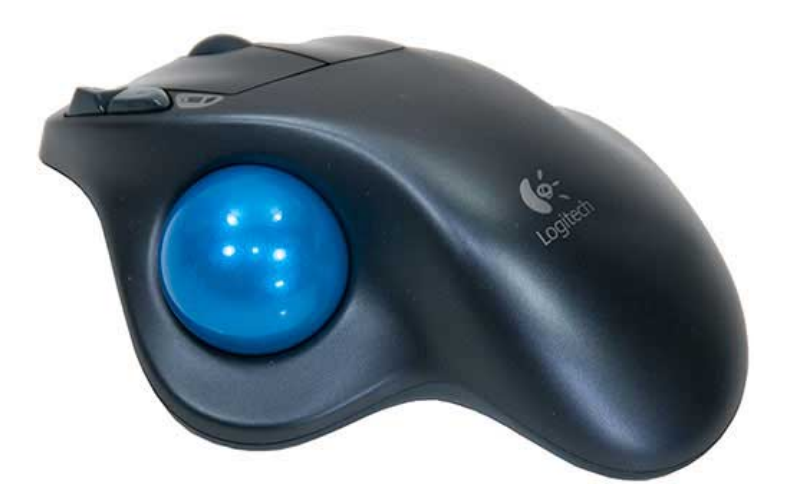

Obr. 4: Logitech Wireless Trackball M570

Firma "Keytools"<sup>12</sup>, se sídlem ve Velké Británii, už více jak 19 let pomáhá svým zákazníkům svými produkty. Jsou zaměření především na pohodlí a pomoc postiženým osobám v podobě jednoduchého ovládání počítače. Jedním z jejich produktů je tzv. "BIGtrack" trackball.

<sup>12</sup> Více na: http://www.keytools.co.uk

Trackball vyvinutý speciálně pro ty, kteří nedokážou jemně ovládat svou motoriku, což klasická myš vyžaduje. Jedná se o robustní zařízení, kde koule, kterou ovládáme, má v průměru 7 cm. Tlačítka jsou velká a rozmístěna tak, aby nedocházelo k nechtěnému kontaktu ruky a koule při stisku tlačítka.

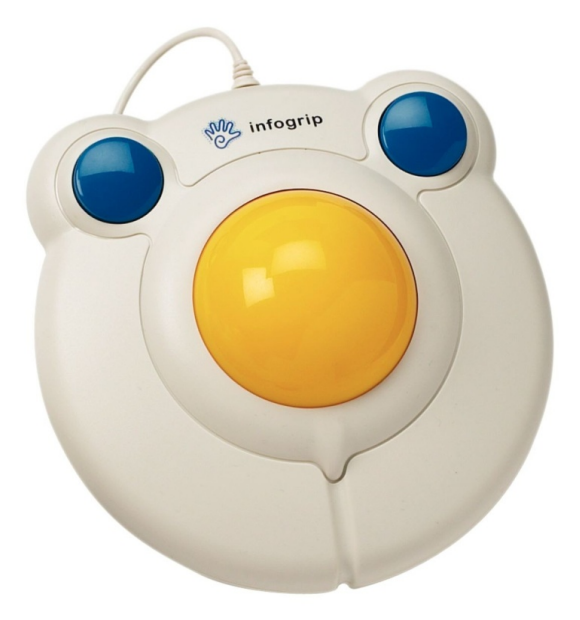

Obr. 5: BIGtrack trackball

Pokud by i tak rozmístění tlačítek nevyhovovalo, prodává se BIGtrack i ve verzi "extended". V té je BIGtrack navíc opatřen dvěma vstupy pro externí tlačítka o průměru 6 cm, ty se musí samozřejmě dokoupit. Nejsou součástí BIGtracku.

Jednou z výhod tohoto trackballu je, že nepotřebuje žádnou instalaci ovladačů nebo různých podpůrných programů. Jednoduše se připojí přes USB a je ihned připraven k použití.

Podle porovnávání cen na serveru Heureka.cz lze toto zařízení sehnat v České republice v rozmezí 2 500 - 4 700,- Kč. Přídavná tlačítka pak za 2 000,- za kus.

### **5.3 Fingermouse**

 $\overline{a}$ 

*Stručný popis ovládání: Uživatel si na prst nasadí zařízení, s kterým jezdí po pevné podložce. Toto zařízení pracuje na stejném principu jako myš a snímá optickým senzorem povrch plochy po které se pohybuje.* 

Jak už samotný název napovídá (finger = prst, mouse = myš), je toto zařízení připevněno na prstu uživatele a plnohodnotně nahrazuje klasickou počítačovou myš. K počítači je připojena díky USB a na prstu drží za pomoci elastického pásku se suchým zipem. Disponuje dvěma tlačítky a rolovacím kolečkem. Tam kde má uživatel málo prostoru na práci s klasickou velkou myší, tam může využít Fingermouse (např. ve vlaku, kde není dostatek místa).

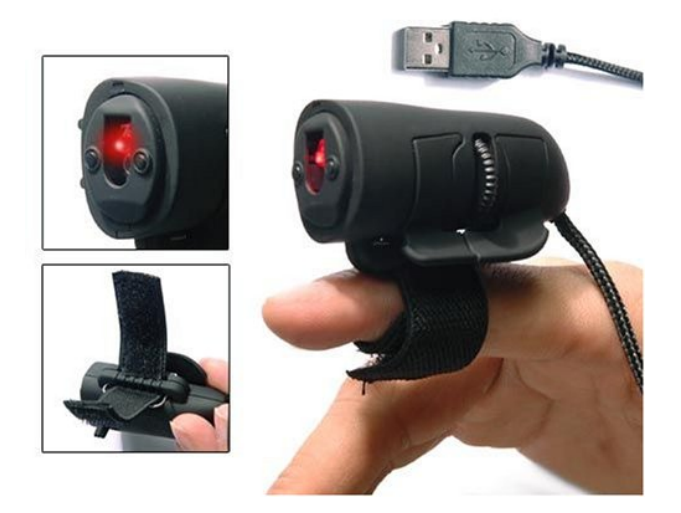

Obr. 6: Fingermouse

Technologie tohoto druhu myši je na stejném principu jako optická myš a tím pádem si vyžaduje, aby s ní uživatel jezdil po nějakém povrchu, který však nemusí být rovný. Jak tvrdí výrobce na svých stránkách, firma Bothwinner<sup>13</sup>, Fingermouse je navržena tak, aby uživatele nebolela ruka či zápěstí při delším používání jako je tomu u klasické myši. Na českém trhu ji najdeme jako "myš na prst" s cenou okolo 300,- Kč.

<sup>13</sup> Více na: http://www.bothwinner.com.hk/goods-1242-3D+Finger+Optical+Mouse.html

## **5.4 Genius ring mouse 1 a 2**

*Stručný popis ovládání: Zařízení o velikosti většího prstenu je nasazeno na prstu uživatele, který pomocí miniaturního touchpadu ovládá bezdrátově kurzor na monitoru.* 

Zde opět můžeme z názvu odvodit o jaký druh zařízení se jedná (ring = = kroužek, prstýnek). Toto malé zařízení plnohodnotně nahradí počítačovou myš. Je bezdrátově připojeno k počítači pomocí USB přijímače až do vzdálenosti 10 metrů. Uživatel má ring mouse nasazený na ukazováčku a ovládá ho palcem své ruky, popřípadě prsty na ruce druhé. Ring mouse se skládá z malé dotykové plošky, která funguje jako touchpad u notebooku a ze dvou tlačítek (levé, pravé).

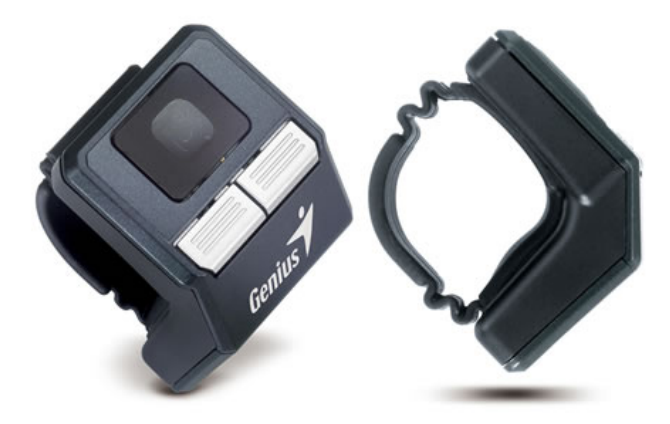

Obr. 7: Genius ring mouse

Ring mouse váží pouhých 20 gramů a velikostí se vejde do dlaně. Díky těmto dvěma parametrům nedochází k bolestem ruky a ani cena není nějak závratná. Na českém trhu lze Ring mouse první generace podle serveru Heureka.cz sehnat v rozmezí od 550 - 850,- Kč.

Když nějaký výrobce vydá nějaký svůj produkt stejného názvu, ale s vyšším pořadovým číslem, předpokládá se, že je v něčem lepší než ten předchozí. Stejně je tomu tak i u druhé generace tohoto produktu od firmy Genius.

Genius ring mouse 2 disponuje novým, elegantnějším vzhledem s indikátorem vybití baterie.

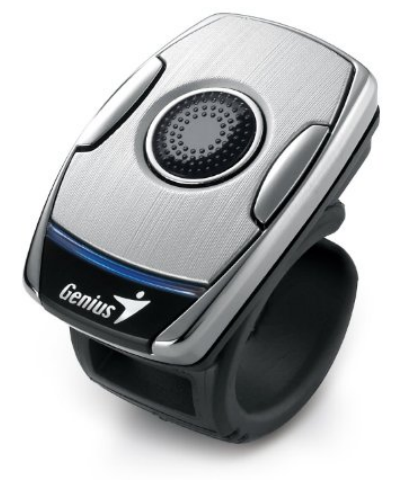

Obr. 8: Genius ring mouse 2

Dále disponuje 5 tlačítky s funkcemi levého a pravého tlačítka, přepnutí mezi rolováním stránek a ovládáním kurzoru, "drag" tlačítko pro simulaci stálého držení levého tlačítka a tlačítko zpět. Další změnou si prošel i úchytný systém na prst. Je více praktický a má hezčí vzhled. Ring mouse 2 se všemi svými novinkami je výhodný například pro osobu která prezentuje před obecenstvem a chce se vyhnout častému navštěvování počítače za účelem přepnout si další snímek prezentace. Stejně tak, jako jeho předchůdce, je vhodný i pro různé pacienty s omezenou motorikou horních končetin. Cena se pohybuje okolo 1 000,- Kč.

## **5.5 Evoluent vertical mouse 4**

*Stručný popis ovládání: Uživatel položí svou ruku na myš, která je speciálně vytvarována pro lepší držení a jezdí s ní po pevné podložce. Tím ovládá kurzor na monitoru.* 

"Patentovaný tvar podporuje ruku ve svislé neutrální poloze, která se obvykle vyhýbá kroucení předloktí. Mnoho uživatelů, včetně lékařů, ergonomie a fyzioterapeutů, řekli, že Evoluent Vertical Mouse poskytuje vynikající komfort a dokonce ulevuje od jejich bolesti zápěstí."<sup>14</sup>

Tento text přivítá každého návštěvníka firmy Evoluent na jejich webových stránkách u každé myši, kterou nabízejí. Není se čemu divit, když v roce 2007 byl tento patent doporučen Californskou univerzitou v Berkeley. Když si člověk sedne ke stolu a vezme si do ruky tužku nebo příborový nůž, nedostane se do fáze, kdy se mu bude kroutit předloktí. Zatímco u klasické myši se tomu tak děje.

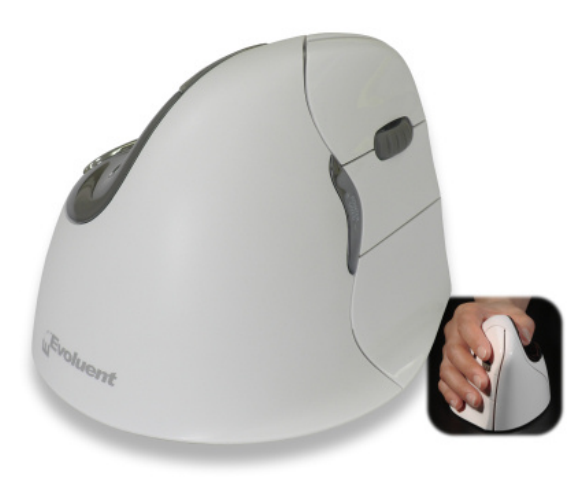

Obr. 9: Evoluent Vertical Mouse VM4RB

<sup>14</sup> *Evoluent VerticalMouse 4 Right Wireless.* Evoluent [online]. [cit. 2013-11-15]. Dostupné z: http://www.evoluent.com/vm4rw.htm

Firma Evoluent vymyslela vertikální myš se 6 tlačítky a rolovacím kolečkem. Všech šest tlačítek se nechá v přiloženém ovladači nakonfigurovat podle potřeb uživatele. Všechny jejich myši vypadají téměř stejně, liší se pouze v několika parametrech. Tím je na mysli třeba konektivita s počítačem (USB receiver, Bluetooth), nebo velikost myši. Evoluent myslela i na leváky a jednu myš udělala v podobě pro uchopení levou rukou. Cena se na českém trhu pohybuje v rozmezí 1 800 - 3 000,- Kč.

## **5.6 Roller Joystick**

*Stručný popis ovládání: Pákový ovladač, na který si uživatel položí ruku a pohybuje s páčkou do směrů, kam chce aby se posunoval kurzor.* 

Jedním z mnoha zařízení firmy TRAXSYS<sup>15</sup> z Velké Británie je právě roller joystick. Tento výrobek je navržen pro vzdělávání se zvláštními potřebami, zejména pro osoby s těžším postižením motoriky, s křečovitostí nebo s obecně malou zručností. V podstatě se jedná o podobné zařízení k BIGtrack trackballu, jen s tím rozdílem, že místo sedmi-centimetrové koule máme joystick.<sup>16</sup>

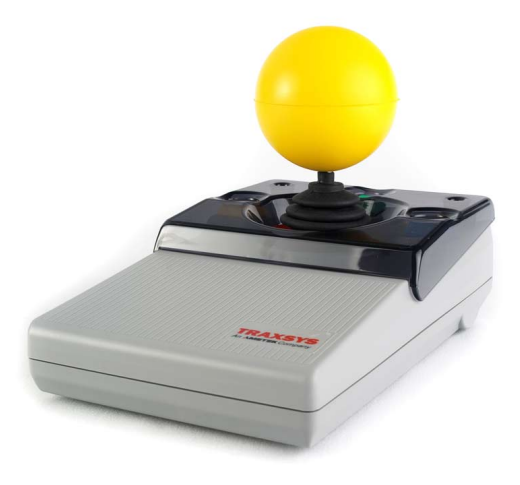

Obr. 10: Roller Joystick

<sup>15</sup> Více na: http://www.traxsys.com/

 $16$  Joystick = pákový ovladač - vstupní zařízení

Na joystick může uživatel nasadit pěnovou kouli nebo rukojeť ve tvaru písmene "T" pro získání lepší ovladatelnosti. Tím, že má Roller joystick tři barevně označená tlačítka (levé, pravé a drag), perfektně a plnohodnotně nahradí klasickou myš. Připojení k počítači probíhá pomocí USB a cena se pohybuje okolo 9 000,- Kč.

#### **5.7 Integramouse**

*Stručný popis ovládání: Uživatel pomocí pohybů svých rtů ovládá citlivé zařízení, které je pevně připevněno třeba ke stolu. Integramouse pohyby rtů vyhodnotí a posune kurzor. Klikání pravým a levým tlačítkem se ovládá vdechnutím nebo nadechnutím vzduchu ze zařízení.* 

Plnohodnotná počítačová myš ovládaná ústy. Každý si určitě představí, jak drží klasickou myš mezi zuby. Omyl. Zní to složitě, avšak je to úplně jednoduché. Rakouská firma "LIFEtool" vyvinula zařízení, které se pomocí držáku připevní například ke stolu tak, aby se nehýbalo a uživatel ho měl v úrovni obličeje. Integramouse se skládá právě z podpěrné nožky, kterou je přichycena k držáku, řídící jednotky a mírně pohyblivého náustku.

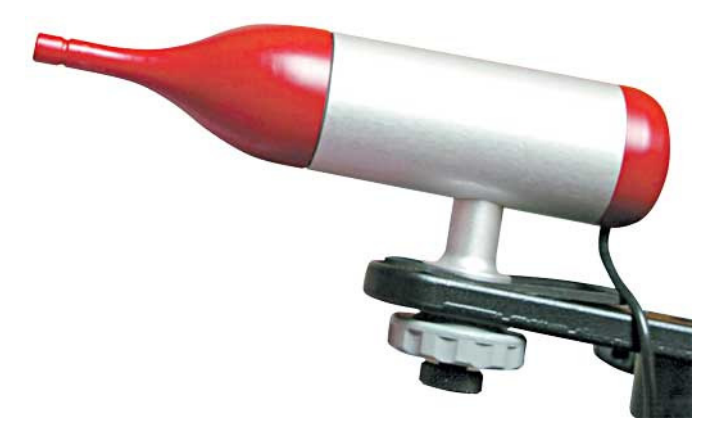

Obr. 11: Integramouse

Uživatel tlačí do náustku, například rty nebo tvářemi, takovým směrem, jakým chce aby se kurzor na monitoru pohyboval. Síla, kterou musí uživatel vynaložit, je minimální. Výrobce udává, že citlivost ovládacího prvku je od tlaku váhy 15 gramů.<sup>17</sup> Čím více uživatel tlačí, tím rychleji se kurzor pohybuje. Když uživatel potřebuje klik levým tlačítkem myši, natáhne vzduch z náustku do sebe. Naopak pokud chce klik pravým tlačítkem myši, foukne do náustku. Náustek je odnímatelný, vodou omyvatelný a má v sobě latexovou membránu, která se rozechvěje po vdechnutí nebo fouknutí vzduchu do náustku. Řídící jednotka vyhodnotí situaci a signál předá počítači přes USB. K připojení s počítačem není opět potřeba žádný ovladač ani software. Prostě plug $\&$ play.<sup>18</sup>

Na trhu se objevuje i nástupce "Integramouse Plus". Tato verze dostala jiný, menší tvar a tím nepřekáží ve výhledu na monitor. Je třeba podotknout, že ani předchozí verze v mnoha případech nezavázela ve výhledu uživatele. Co je ovšem hlavní výhodou Integramouse Plus je bezdrátové připojení. Další výhoda je přepnutí do tzv. "keyboard módu", kdy pomocí Integramouse ovládáme klávesové šipky a dechem potom Enter a Space.

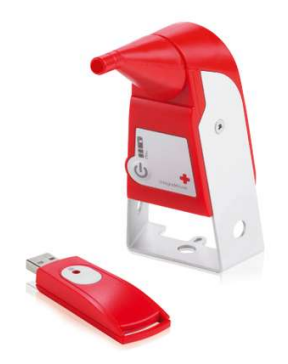

Obr. 12: Integramouse Plus

Integramouse je výborným pomocníkem pro ty, kteří jsou například kompletně ochrnuti a zvládají alespoň pohyby rtů a kontrolovat výdechy a nádechy. Hodí se i pro pacienty s oboustrannou amputací končetin. Cena se na českém trhu pohybuje okolo 60 000,- Kč.

<sup>17</sup> LIFETOOL. *Intergamouse: Uživatelská příručka.* Rakousko, 2009.

<sup>&</sup>lt;sup>18</sup> Plug&play - Označuje se tak hardware, který je v tomto ohledu jednoduše připojitelný k počítači bez komplikací s instalací a konfigurací.

## **5.8 OCZ NIA**

*Stručný popis ovládání: Uživatel si na hlavu nasadí čelenku se třemi senzory, které sledují napětí v obličejových svalech uživatele (mimiku). Díky podpůrnému softwaru lze nastavit přidělení kláves klávesnice k určité síle napětí svalů. OCZ NIA je vyrobena pro hráče PC her.* 

Firma OCZ se zabývá víceméně paměťovými prvky počítačů a serverů. Jednou z její odbočky ve výrobě je méně známé zařízení, zvané "Neural Impulse Actuator" (NIA). Zařízení, jenž slouží k ovládání počítače pomocí mozkových signálů. Tedy alespoň tak to prezentoval výrobce. Záměrně píši prezentoval, protože během vytváření této práce zmizel tento produkt ze stránek výrobce a zůstala tam po něm jenom download sekce s odkazy na ovladače tohoto zařízení.19 Pravda s ovládáním je ale úplně jinde. NIA se ovládá pomocí mimických svalů obličeje uživatele. NIA se skládá z řídící jednotky, připojené k počítači pomocí USB a z gumové čelenky se třemi senzory ve tvaru kosočtverce.

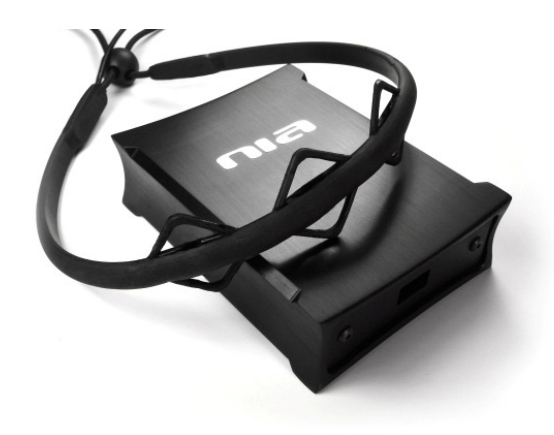

Obr. 13: OCZ NIA

Je důležité zmínit, že se jedná pouze o herní zařízení. Ale i lidé co nemají v životě moc "štěstí" si občas chtějí zahrát nějakou tu hru. Akce, které se mají

<sup>&</sup>lt;sup>19</sup> http://www.ocztechnology.com/drivers/OCZ\_nia\_Game\_Controller

vykonat při určité síle svalového napětí na obličeji, se nastaví v přiloženém softwaru podle požadavků uživatele. Třeba například chce hrát akční FPS<sup>20</sup> hru, při které potřebuje klávesy W, S, A a D. Bohužel toto zařízení nahradí pouze klávesnici a to ještě v malém, předem nastaveném rozsahu, tudíž je potřeba aby uživatel ovládal i myš.

Při používání OCZ NIA je důležitý několika denní až týdenní trénink. Zařízení je velmi citlivé a trvá nějaký čas než si na něj uživatel zvykne a "přijde mu na chuť".

Nejen že během tvorby této práce zmizel produkt z nabídky výrobce, ale přestal se prodávat i na českém trhu. Nejspíše to způsobila malá poptávka. Předtím se NIA prodávala okolo 2 500,- Kč.

#### **5.9 Emotiv EPOC neuroheadset**

*Stručný popis ovládání: Velmi citlivá čelenka se 14 elektrodami, kterou si uživatel nasadí na hlavu, snímá elektrickou aktivitu mozku a obličejových svalů. Počítač dále tyto data vyhodnocuje a provádí akce, které si uživatel nastaví.* 

Australská společnost Emotiv systems se zabývá vývojem Brain-computer interface<sup>21</sup> (BCI) zařízeními založenými na EEG.<sup>22</sup> Jejich výrobkem je EPOC neuroheadset. EPOC svými 14 elektrodami snímá elektrickou aktivitu mozku a obličejových svalů, tu pak pomocí BCI převádí do počítače ve formě strojového kódu, tak aby tomu rozuměl. Kromě zmíněných 14 elektrod má EPOC ještě gyroskop, senzory a Li-Poly baterii s výdrží až 12 hodin provozu.

<sup>&</sup>lt;sup>20</sup> FPS = first-person shooter střílečka z pohledu první osoby<br><sup>21</sup> BCI = přímá komunikační cesta mezi mozkem a externím zařízením

<sup>&</sup>lt;sup>22</sup> EEG = Elektroencefalogram - záznam časové změny elektrického potenciálu způsobeného mozkovou aktivitou.

EPOC neuroheadset je zařízení velmi citlivé. S tím souvisí i jeho aplikace na hlavu. Každá z elektrod je opatřena jakýmsi vatovým válečkem, jenž se přímo dotýká hlavy uživatele. Je potřeba, pro lepší přenos elektrické aktivity mozku, navlhčit je speciálním roztokem dodávaným od výrobce. Každá elektroda musí být přesně umístěna na svém místě na hlavě, což se nechá zkontrolovat v přiloženém softwaru Emotiv Control Panel, kde uživatel vidí barevně označené stavy elektrod.

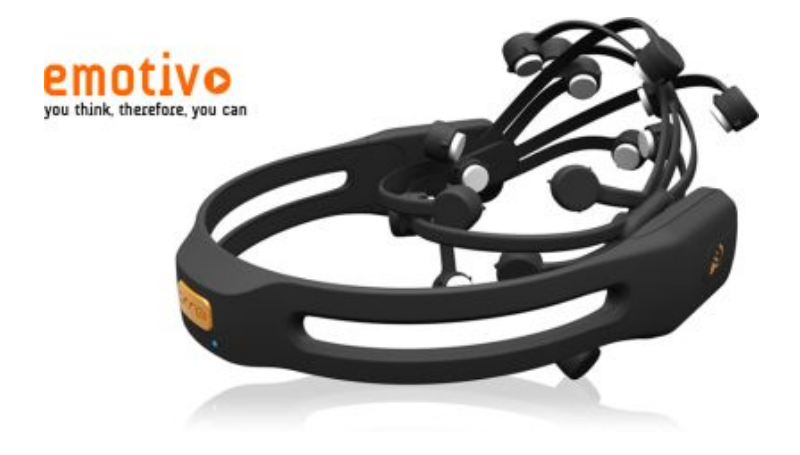

Obr. 14: Emotiv EPOC neuroheadset

Bohužel s originálním dodávaným softwarem nelze zařízení použít jako kompenzační pomůcku pro ovládání myši. Nelze nastavit klikání levým a pravým tlačítkem myši. Je však možnost vyhledat volně stažitelný software GlovePIE 0.43, ve kterém můžeme přiřadit jakékoli klávese na klávesnici klik levého nebo pravého tlačítka myši. Pomocí gyroskopu v EPOC neuroheadsetu ovládáme směr kurzoru a v EPOC Control Panelu nastavíme například cenění zubů na klávesu F9, poté pomocí GlovePIE 0.43 na tuto klávesu nastavíme levý klik myši.(Šram 2010/2011, s. 36)

Práce s tímto zařízením není vždy tak jednoduchá a anglický jazyk by mohl být pro některé uživatele bariérou. Práce s EPOC vyžaduje trénink, který si
může uživatel procvičovat na volně stažitelných hrách, přímo na stránkách výrobce.<sup>23</sup>

Vlastimil Šram ke své bakalářské práci vytvořil uživatelský manuál v českém jazyce pro EPOC neuroheadset, který by mohl pomoci nejednomu českému uživateli<sup>24</sup>

Objednání tohoto zařízení lze pouze z internetového obchodu na stránkách výrobce (www.emotiv.com), popřípadě se občas objeví i na aukčním portálu (www.ebay.com). Cena základního balíčku se pohybuje okolo 6 000,- Kč.

## **5.10 I4Control**

*Stručný popis ovládání: Kamera, která je připevněna na obruči brýlí, sleduje oční pohyby. Kterým směrem se pohne oko, tím se pohne i kurzor. Mrkání pak funguje jako klikání.* 

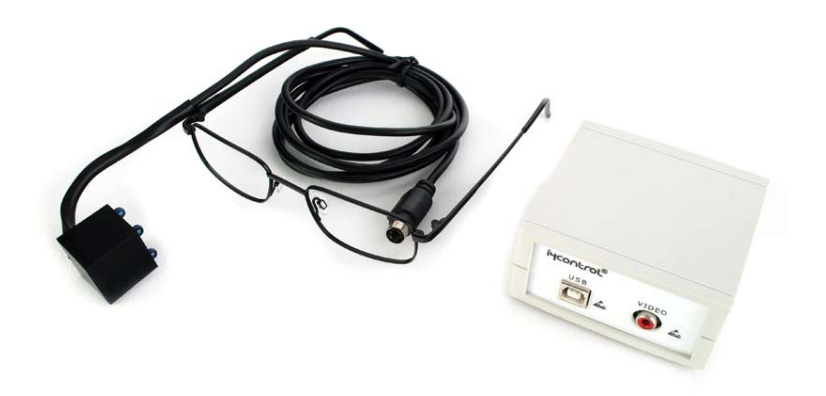

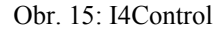

V roce 2008 firma Medicton Group s. r. o. uvedla do prodeje zařízení I4Control, jež bylo vyvinuto na katedře kybernetiky Fakulty elektrotechnické ČVUT v Praze. Zařízení, které získalo několik ocenění, je určeno k ovládání

<sup>&</sup>lt;sup>23</sup> Volně dostupné hry na kartě APP Store na adrese: http://www.emotiv.com/store/<br><sup>24</sup> Bakalářská práce s českým manuálem dostupná na:

http://theses.cz/id/j92x0v/vlastimil\_sram.pdf

počítače pomocí oka uživatele, zjednodušeně řečeno. Jedná se o miniaturní kameru, která je přichycena na brýlové obrubě, snímající stav a polohu oka. Tomu se říká videookulografická metoda.

V klidové poloze se nic neděje a při vychýlení oka nějakým směrem se kurzor pohybuje. Pohybuje se buďto plynule, nebo skokově, což se nechá využít například u psaní na softwarové klávesnici v systému Windows.

I4Control je určen pro motoricky handicapované uživatele. Pohyby očí jsou řízeny okohybnými svaly, které jsou při dystrofickém onemocnění (postupná atrofie svalů) napadány jako poslední. Proto je někdy I4Control jediný možný prostředek jak ovládat počítač.25

Cenový údaj od distributora k datu 30.1.2013 je 45 900,- Kč.

# **5.11 SmartNav 4 EG/AT a TrackerPRO**

*Stručný popis ovládání: Obě dvě zařízení jsou kamery připevněné na monitoru uživatele. Sledují reflexní bod, který si uživatel přilepí viditelně na svoji hlavu. Pohyby hlavy pak způsobují pohyby kurzoru.* 

Americká firma NaturalPoint přišla na trh už se čtvrtou generací svého výrobku SmartNav. SmartNav 4 patří mezi špičkové nástroje, které plnohodnotně nahradí myš a ovládají se za pomoci sledování polohy hlavy. Uživatel si na vhodný bod obličeje nebo čepice přilepí reflexní terčík, podle toho jak mu to bude vyhovovat. Ten je potom sledován infračervenou kamerou, která je umístněna na monitoru uživatele.

SmartNav 4 se prodává ve dvou variantách. První je EG a druhá AT. Hardwarově jsou naprosto totožné, liší se pouze v dodávaném softwaru. Verze s označením AT má navíc přibalený dwell-clicking software, který

<sup>25</sup> Reference I4Control na:

http://www.i4control.eu/index.php?option=com\_content&task=blogcategory&id=25&Itemid= 60

automaticky kliká na předem vybrané tlačítko myši pokud uživatel nehýbe s kurzorem. Je asi zbytečné si připlácet na českém trhu přibližně 1 000,- Kč za takový software, když je zdarma dostupný program Dwell clicker  $1.0$ ,<sup>26</sup> který je sice ochuzen o grafické zpracování, ale svůj účel splní. Dále je možné klikání myši přiradit na nějakou klávesu na klávesnici nebo ke kameře připojit dvě externí tlačítka. Je zde možnost ovládat klikání i hlasem, ale za to si uživatel připlatí dalších sto korun navíc.

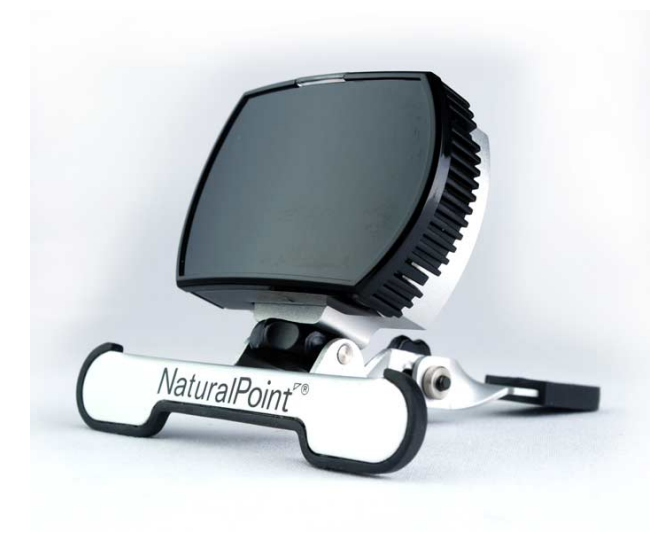

Obr. 16: SmartNav 4

Uživatel si může nastavit vlastnosti kurzoru jako je rychlost, setrvačnost nebo přichytávání k ovládacím prvkům aplikací. V nejkrajnějším případě nastavení dokáže uživatel přejet kurzorem celý monitor díky pootočení hlavy jen o půl centimetru. Cena EG verze je u nás kolem 9 500,- Kč, AT pak za 10 500,- Kč.

Kameru se stejným způsobem použití vymyslela i další americká firma AbleNet. Nazývají ji TrackerPro. Rozdíl je v tom, že TrackerPro je CCD<sup>27</sup>

<sup>&</sup>lt;sup>26</sup> Dwell Clicker 1.0 dostupný na: http://www.softpedia.com/get/System/System-Miscellaneous/Dwell-Clicker.shtml

<sup>27</sup> Více o CCD na: http://www.megapixel.cz/ccd

kamera s vysokým rozlišením a nepotřebuje žádný ovladač. Zařízení je plug&play. Pouze na klikání je potřeba opět použít Dwell Clicker 1.0 nebo externí tlačítka.

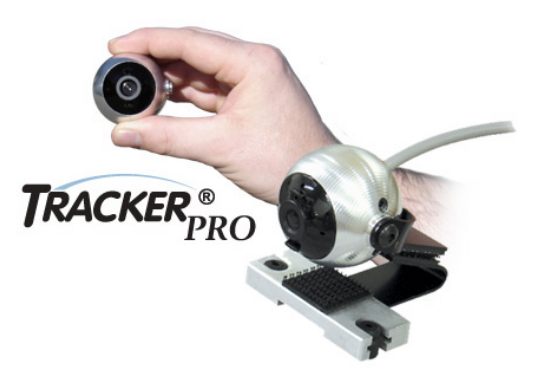

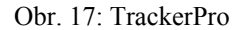

TrackerPro je malá kamerka v hliníkovém obalu, který vydrží i hrubší zacházení. Cena v českých obchodech se pohybuje kolem 30 000,- Kč.

# **5.12 Gmote 2.0**

 $\overline{a}$ 

*Stručný popis ovládání: Mobilní aplikace pro systém Android, díky které v rámci jedné Wi-Fi sítě uživatel ovládá svůj počítač na svém displeji telefonu pomocí prstů. Aplikace v jedné z její části funguje jako touchpad u notebooku.* 

Gmote 2.0 je mobilní a počítačová aplikace určená k ovládání počítače pomocí mobilního telefonu s operačním systémem Android. Uživatel si ji do telefonu stáhne zdarma v obchodě Google Play<sup>28</sup> a do počítače pak na internetové stránce www.gmote.org/. Po instalaci na počítači a prvním spuštění Gmote 2.0 je uživatel vyzván k nastavení hesla serveru. Serverem je nazýván počítač uživatele, protože se k němu následně připojuje mobilní zařízení s Androidem. Po nastavení hesla spustí uživatel aplikaci v mobilu a v rámci

<sup>&</sup>lt;sup>28</sup> Gmote 2.0 na: https://play.google.com/store/apps/details?id=org.gmote.client.android&hl=cs

stejné Wi-Fi sítě vidí počítač jako server ke kterému se může připojit. Toto připojení vyžaduje ono heslo, které je nastaveno v aplikaci na počítači.

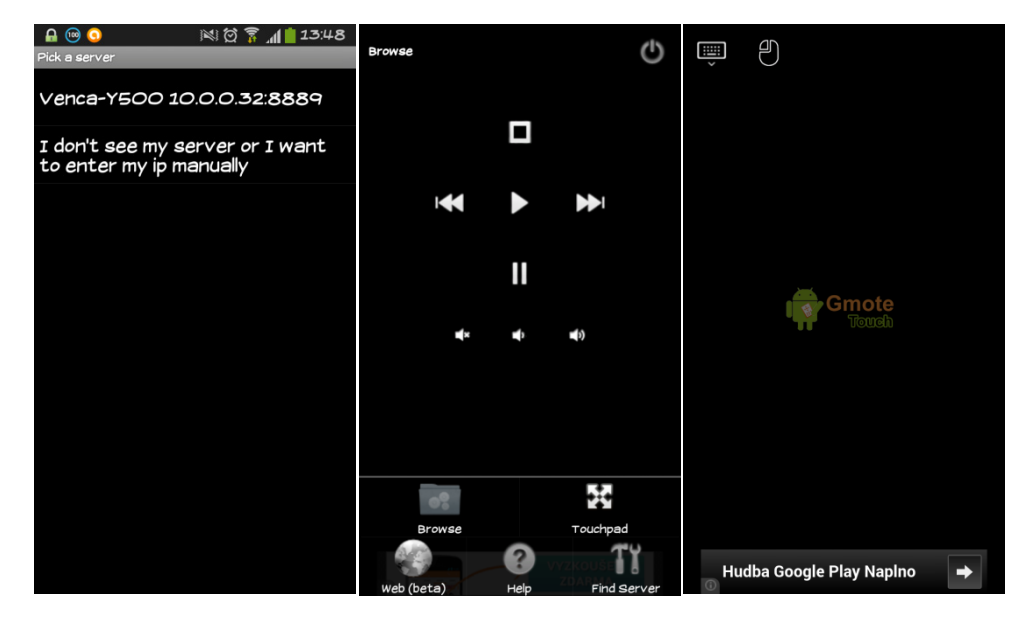

Obr. 18: Gmote 2.0 - Výběr serveru - Přehrávání - Gmote Touch

V obchodě Google Play najdeme tuto aplikaci v kategorii Média a video. Právě s účelem ovládat multimédia byla vytvořena. Uživatel pomocí tlačítka Browse může prohledávat pevný disk počítače a spouštět hudbu, videa nebo obrázky jak v počítači, tak i v mobilu a následně je ovládat. Při přepnutí do režimu Touchpad dostane uživatel nástroj pro ovládání kurzoru na monitoru svého počítače nazývaný Gmote Touch , který ovládá svými prsty, jako touchpad u notebooku. Má zde k dispozici klávesnici a drop tlačítko pro simulaci stisknutého levého tlačítka myši.

Jak už bylo zmíněno, aplikace Gmote 2.0 je zdarma. Bohužel, to že za ni nic nezaplatíme je vykompenzováno reklamou, která bude po čase uživateli až nepříjemná. Řešení je zakoupit aplikaci Gmote Donate<sup>29</sup> za 56,- Kč, která nás reklamy zbaví.

<sup>29</sup> Gmote Donate na:

https://play.google.com/store/apps/details?id=org.gmote.client.androiddonate&hl=cs

# **5.13 TeamViewer**

*Stručný popis ovládání: Počítačová a mobilní aplikace určená k ovládání vzdáleného počítače. U mobilní aplikace používá uživatel svůj telefon jako touchpad a zároveň vidí na svém displeji co se v reálném čase odehrává na vzdáleném počítači.* 

Počítačový program TeamViewer je určen ke vzdálené správě jiného počítače nebo serveru, klidně na opačné straně světa. Při používání TeamVieweru má uživatel pocit, jako by seděl u vzdáleného počítače fyzicky.

 Po úspěšné instalaci a spuštění, je uživateli vygenerováno identifikační číslo (ID), které je vyžadováno při vzdáleném přihlašování právě k tomuto počítači. Spolu s ID je vyžadováno i heslo, které je náhodně generováno. Heslo si může uživatel nastavit i statické tak, aby si ho pamatoval a mohl se ke svému počítači odkudkoli připojit (samozřejmě pokud je počítač zapnutý a běží program TeamViewer). Po úspěšném přihlášení ke vzdálenému počítači pomocí ID a hesla se objeví okno, kde je vidět v reálném čase co se odehrává na vzdáleném počítači. Pomocí klávesnice a myši se i tento počítač ovládá.

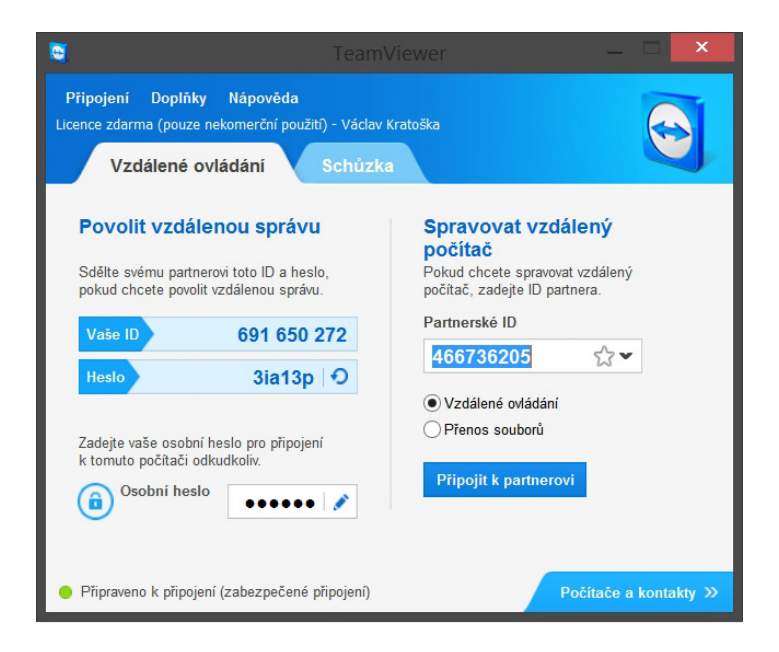

Obr. 19: TeamViewer - po spuštění

Úplně stejné připojení jako počítač - počítač je i připojení mobilní telefon - - počítač. TeamViewer je podporován v zařízeních s operačními systémy Android, iOS a Windows Phone. Uživatel si stáhne aplikaci TeamViewer z webových stránek www.teamviewer.com nebo z patřičného obchodu s aplikacemi v mobilu.

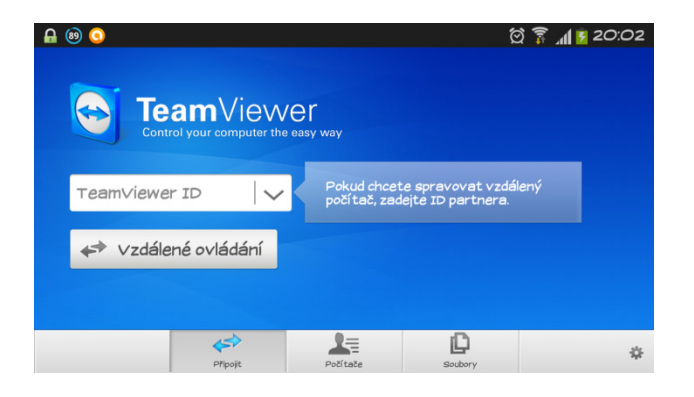

Obr. 20: TeamViewer mobilní aplikace - po spuštění

Uživatel může plnohodnotně ovládat vzdálený počítač a na svém displeji mobilního telefonu vidí co právě dělá. Celý displej mobilního telefonu funguje jako touchpad u notebooku.

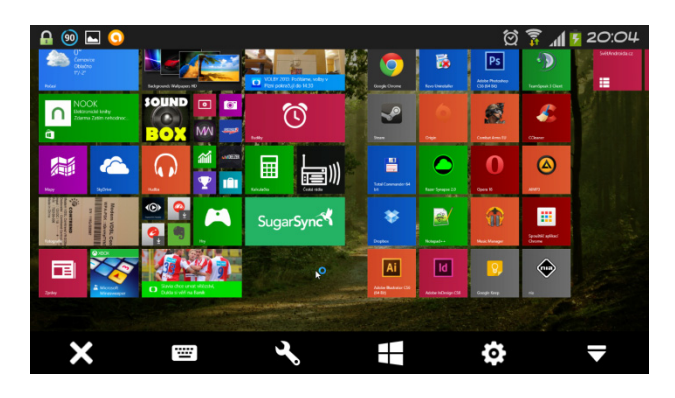

Obr. 21: TeamViewer mobilní aplikace - po přihlášení k počítači

TeamViewer je aplikací zdarma (u PC verze pouze pro nekomerční užití) a přesto má mnoho užitečných funkcí k ovládání počítače. Další výhodou je přenos souborů. Pokud uživatel zná předem nastavené statické heslo, není problém se k počítači vzdáleně připojit a přenést soubory do svého zařízení.

# **6 Testování pomůcek**

V polovině měsíce března roku 2013 byly fyzicky připraveny k otestování 4 pomůcky. Tablet Wacom Bamboo One, Fingermouse, OCZ NIA a Emotiv EPOC neuroheadset. Pro tyto pomůcky byly vytvořeny scénáře testování, které byly následně přiloženy k průvodnímu dopisu se žádostí o provedení výzkumu, jenž byl 28.3.2013 odeslán elektronickou poštou na adresu pana ředitele Rehabilitačního ústavu Kladruby, Ing. Josefu Hendrychovi, MBA.

 Po několika dnech přišel e-mail od předsedy etické komise, že svolává etickou komisi, aby projednala zdali je tento výzkum přínosem pro pacienty Rehabilitačního ústavu Kladruby. Dne 23.4.2013 mi bohužel přišlo vyjádření od předsedy etické komise se zamítnutím žádosti o provedení výzkumu (testování pomůcek) na jejich pacientech.

"*Po jednání etické komise a mém dalším jednání s vedoucími lékaři ústavu Vám sděluji, že současná skladba pacientů našeho ústavu je taková, že by se těžko hledali vhodní adepti na zařazení do výzkumu. Navíc minulé zkušenosti s používáním takového zařízení byly pacienty spíše rozpačitě přijímány, takže se domníváme, že Váš výzkum pro ně bohužel nepředstavuje potenciální přínos."30*

Při podobném výzkumu v rámci bakalářské práce Vlastimila Šrama na téma Odkrývání uvězněného potenciálu ochrnutých pacientů pomocí technického prostředku EPOC Headset umožňující ovládat počítač myslí se stalo, že pacient očekával zlepšení jeho zdravotní situace a to se neodehrálo. Patrně vzniklo jakési zklamání a možná z tohoto důvodu nebyl výzkum schválen, ostatně to tak i popisoval předseda etické komise ve svém vyjádření.

 $30$  Vyjádření k žádosti o schválení výzkumu v RÚ Kladruby předsedou etické komise.

 Tímto byla spolupráce s RÚ Kladruby uzavřena a bylo nutné najít nějaké alternativní řešení pro testování pomůcek. Na doporučení vedoucího práce, pana Ing. Jana Járy, Ph.D., jsem kontaktoval centrum pro rehabilitaci osob se zdravotním postižením ARPIDA v Českých Budějovicích. Můj e-mail s průvodním dopisem a scénáři byl směřován taktéž přímo řediteli Mgr. Ing. Marku Wohlgemuthovi. Druhý den mi pan ředitel zavolal, abychom si domluvili schůzku. 7.5.2013 tedy proběhla osobní schůzka, u které byl přítomný i vedoucí osobní asistence Mgr. Jaromír Novák. Po velice přívětivém a kladném přístupu k věci jsme se domluvili na prvním setkání s pacienty.

Pracovníci centra ARPIDA vytipovali celkem 5 pacientů, se kterými jsem nadále pracoval. Vzhledem k věku a postižení pacientů nebylo vhodné používat OCZ NIA a Emotiv EPOC neuroheadset. Testování tedy začalo pouze s grafickým tabletem a Fingermousem. Bohužel i Fingermouse jsme museli po první schůzce z testování vyřadit. Ani jeden z pacientů totiž nedokázal pomocí Fingermouse ovládat počítač. Před školními prázdninami jsme společně s testovanými stihli ještě jednu návštěvu. Bylo totiž velmi složité najít u všech pěti testovaných nějakou skulinu v jejich denním harmonogramu či rozvrhu školních hodin u těch mladších testovaných. Ve většině případech byly schůzky jednou za 14 dní, kde se testovaní střídali v průměru po 30 minutách, jeden za druhým.

Po prázdninách, při třetí schůzce jsem ve skříňce v počítačové učebně centra ARPIDA nalezl BIGtrack trackball, ten pacientům vyhovoval mnohem více a také jsme ho zahrnuli do testování. Celkem proběhlo po prázdninách ještě 5 schůzek.

Na začátku října 2013 jsme se s panem doktorem Járou začali domlouvat co by šlo udělat pro to, abychom mohli rozšířit testování i do předtím zamítnutého Rehabilitačního ústavu Kladruby. Vsadili jsme na osobní schůzku s ředitelem RÚ Kladruby, kterou se nám podařilo dohodnout na 16.10.2013. Této schůzky byla přítomna i zdravotně sociální pracovnice Mgr. Petra Pešoutová. Společně jsme diskutovali nad výhodami a nevýhodami pomůcek a nad přínosem pro RÚ a pro pacienty. Vzhledem ke zkušenostem z centra ARPIDA jsem už mohl definitivně a s jistotou říci co potřebuji. To jsem následně i shrnul do informačního e-mailu o výzkumu, který ode mě byl vyžadován. Poté se mi opět ozval předseda etické komise s tím, že za určitých podmínek lze výzkum podniknout. Nejzajímavější podmínky byly:

- Odebrat ze seznamu pomůcek OCZ NIA a EPOC neuroheadset
- Otestovat alespoň 2 pomůcky, které vlastní RÚ Kladruby
- Vytvořit informované souhlasy o výzkumu, ochraně osobních údajů pacientů a svolení o fotodokumentaci
- Doložit potvrzení z katedry o vyslání studenta na výzkum

Po splnění podmínek pracovníci RÚ Kladruby vytipovali 6 pacientů na oddělení spinální rehabilitační jednotky. Byla naplánována osobní schůzka s pacienty na 14.11.2013, kde byly podepsány informované souhlasy a pacienti byli seznámeni s výzkumem. Hned na této schůzce byli z výzkumu vyřazeni dva pacienti, jeden z důvodu věku nad 80 let a druhý zvládal plnohodnotně a efektivně ovládat svůj počítač klasickým způsobem, klávesnicí a myší. Zároveň jsem si na této schůzce zapůjčil domů zařízení Integramouse a Genius ring mouse.

Stejně tak, jako tomu bylo v centru ARPIDA, nebylo vzhledem k věku a stavu pacientů vhodné používat inovativní, technicky vyspělé pomůcky. Zůstali jsme pouze u grafického tabletu, Genius ring mouse a Fingermouse. Fingermouse se při první schůzce 18.11.2013 ukázal znovu jako nevhodný a Genius ring mouse měl technickou závadu a nekomunikoval s počítačem. Každý pracovní den v týdnu, počínaje 18.11.2013, jsem dojížděl do RÚ Kladruby za účelem testování pouze grafického tabletu na čtyřech pacientech.

Kompenzační pomůcku Integramouse testoval můj bratr v domácí péči společně s grafickým tabletem. Integramouse byla vrácena v pátek 22.11.2013, poslední testovací den v RÚ Kladruby.

## **6.1 Testovací scénáře**

Před zahájením testování bylo nutno si pořádně rozmyslet jak jednotlivé pomůcky testovat. Jelikož byly původně připraveny pomůcky jen 4, scénáře byly následovné.

#### **6.1.1 Grafický tablet a Fingermouse**

U grafického tabletu a Fingermouse uživatel ovládá pohyb kurzoru, tudíž bylo nutno nějak zaznamenat přesnost práce s kurzorem. K tomu výborně posloužil placený software Kreslení pro děti, jenž byl součástí balení u grafického tabletu Wacom Bamboo One. V tomto softwaru je vše krásně přehledné, obrázkově zpracované a hlavně je všechno v českém jazyce. Kreslení pro děti je naučný software v kterém se nachází úkoly pro předškoláky, 1. a 2. třídu základní školy. Tři z mnoha úkolů se perfektně hodí pro testování pomůcek, jenž mají nahradit klasickou myš. Jedná se o vybarvování kontrastních obrázků podle číslic umístěných v nich.

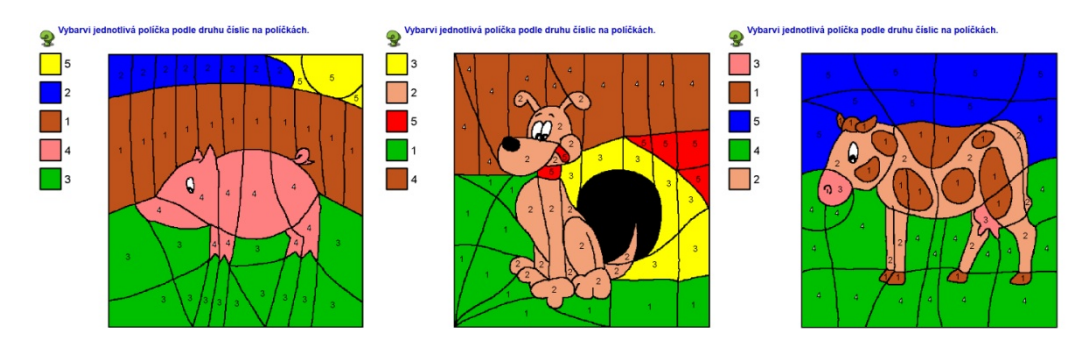

Obr. 22: Tři testovací obrázky - vybarvené

V testování s pomůckami, které nahrazovali klasickou myš byly použity tyto tři obrázky k vybarvení. Každému, kdo s takovými pomůckami pracoval

v rámci tohoto testování byl měřen čas, za jaký se podaří daný obrázek vybarvit, počet chyb v nejlepším pokusu, kterých se dopustí během vybarvování a počet pokusů na každý obrázek. Někdy se stalo, že testovaný udělal dvě chyby rychle za sebou ale program umí udělat tzv. krok zpět pouze jednou, proto i pokusy.

#### **6.1.2 OCZ NIA a Emotiv EPOC neuroheadset**

Obě dvě pomůcky jsou především určeny komunitě hráčů a i s tím souvisejí jejich scénáře testování. U OCZ NIA je v přiloženém softwaru i Akční FPS hra, v které pomocí napětí v obličejových svalech (mimikou) uživatel ovládá postavu a plní různé úkoly. Podobně je tomu i u EPOC neuroheadsetu, kde je také hra přizpůsobená k ovládání touto pomůckou. U obou zařízení lze také sledovat čas splnění úkolů a počet chyb při procházení těmito úkoly. Bohužel tyto scénáře nebyly využity z důvodu neúčasti pomůcek v testování.

## **6.2 Testování**

V této části je soupis všech testovaných osob, jejich konkrétní zdravotní stav a počínání při testování. Ne vždy se všechny osoby zúčastnili dané schůzky, třeba kvůli nemoci.

Jsem zavázán mlčenlivostí o osobních údajích testovaných osob, vyjma věku, zdravotního stavu a průběhu testování. Testované osoby jsou seřazeny podle místa testování a dále podle věku.

## **6.2.1 Testovaná osoba č. 1**

- Věk: 5 let
- Místo testování: ARPIDA
- Pomůcka: Wacom Bamboo One, BIGtrack trackball
- Zdravotní stav: Spinální muskulární atrofie

Vhledem k nízkému věku se toto onemocnění u pacienta příliš neprojevilo a odpovídalo přesně stejnému stavu v pěti letech mého bratra, který trpí stejným onemocněním. Nicméně tento malý, bystrý chlapec nemůže chodit a ochabování svalstva zapříčiňuje oslabenou hybnost rukou a částečně i hlavy. Zpočátku jsme vyzkoušeli grafický tablet ale na druhé schůzce se s tabletem cítil unavený, protože je důležité držet pero tabletu nad aktivní plochou. Na třetí schůzce jsme už vyzkoušeli BIGtrack trackball a ten se mu ovládal mnohem lépe. Problémem u tohoto chlapce je nízký věk, který způsoboval časté rozptylování okolím. Při měření času toto bylo nutné řešit přerušováním časomíry, protože by se jeho časté přerušování výrazně na těchto časech projevilo. Na některých schůzkách bylo nutné ho i motivovat, ukázáním počítačové hry, malým dárečkem nebo puštěním jiných úkolů v programu Kreslení pro děti, které se netýkaly testování. Podotýkám, že chlapec nebyl k testování nucen, udělal vždy jen to na co se cítil a co chtěl (v rámci testování) a odměna byla za účelem motivace, která je u dětí potřeba k dosažení nějakého kladného výsledku.

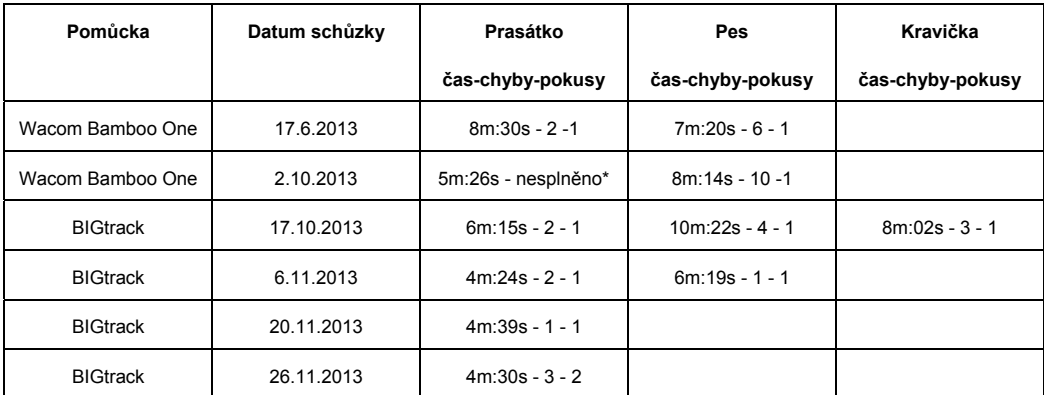

\* rychlé dvě chyby za sebou a nechuť z nezdaru zkusit to znovu

U tohoto chlapce úplně zanedbáme grafický tablet Wacom Bamboo One, protože bylo vidět, že mu tato pomůcka nevyhovuje a je s ní unaven a nespokojen. Když se zaměříme na 1. schůzku, kdy jsme použili BIGtrack trackball, můžeme vidět delší čas oproti dalším schůzkám. Sice při vybarvování udělal v některých dalších schůzkách více chyb a časy zůstaly téměř na stejné úrovni, ale osobně v testování s touto pomůckou vidím zlepšení v ovládání kurzoru.

Bohužel si myslím, že postupem času pro pacienta s tímto genetickým onemocněním nebude vhodný ani BIGtrack.

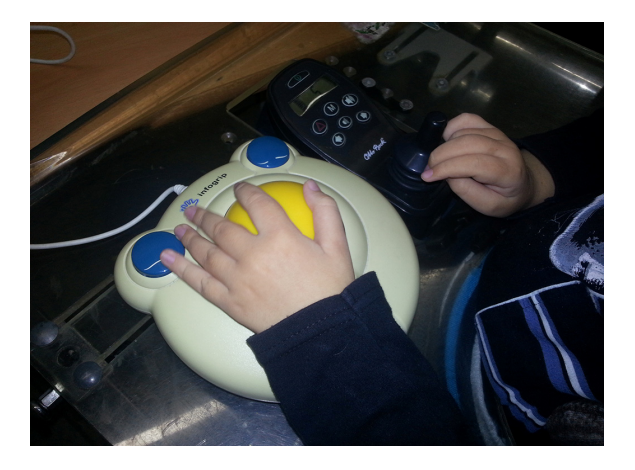

Obr. 23: Testovaná osoba č. 1 - BIGtrack trackball

#### **6.2.2 Testovaná osoba č. 2**

- Věk: 11 let
- Místo testování: ARPIDA
- Pomůcka: Wacom Bamboo One
- Zdravotní stav: Kvadruparéza

Tato mladá, chytrá a bystrá dívenka je i velice nadaná. Přestože trpí onemocněním, které ochabuje tělo natolik, že je schopná jen velice omezeného pohybu v oblasti kloubů, je malířkou s neuvěřitelnou představivostí. Svou techniku kreslení a malování nazývá "Pusopis". Z tohoto názvu je zřejmé, že

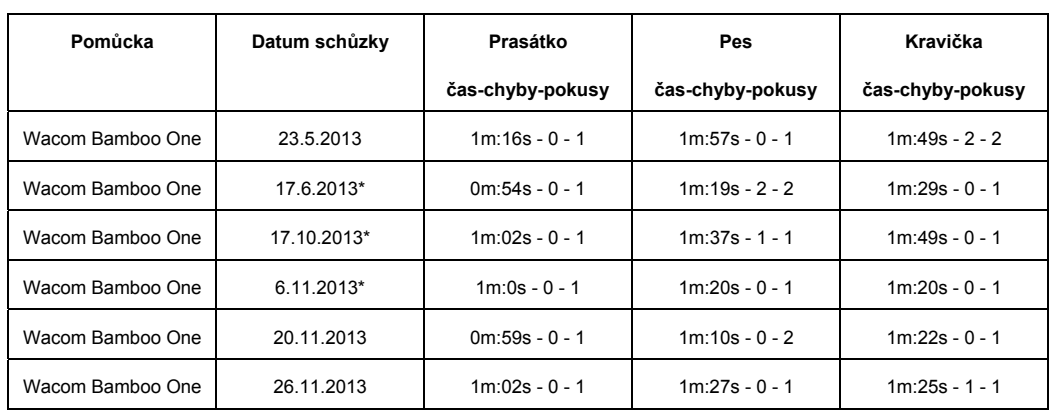

nástroje pro tvorbu maleb drží v ústech. Stejným způsobem jsme podnikli i testování s grafickým tabletem Wacom Bamboo One.

\* kreslení dalších obrázků dle vlastní fantazie mimo testování

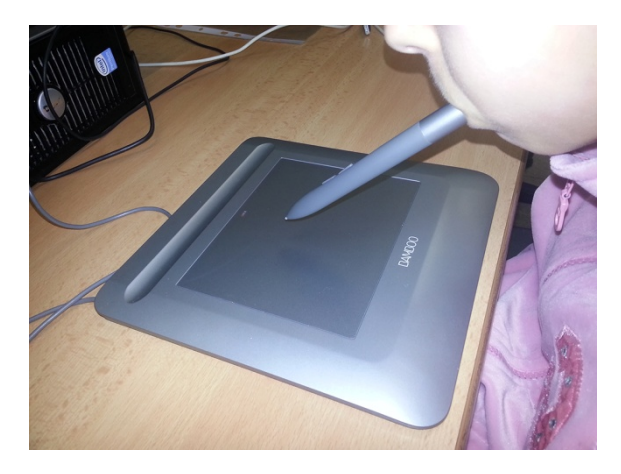

Obr. 24: Testovaná osoba č. 2 - Wacom Bamboo One

Z dosažených časů jsme byli velice překvapeni. Je zřejmé, že s předměty pomocí úst umí zacházet bravurně. Občas se nějakým nedopatřením stala chyba při vybarvování, ale vzhledem k dosaženým výkonům je to zanedbatelné. Zdravý člověk by jí mohl závidět tu přesnost a preciznost práce, kterou odváděla po celé testování. V tomto případě to nemohlo být bráno ani jako testování, ale spíše jako rozšíření obzoru její tvorby a zábavy.

#### **6.2.3 Testovaná osoba č. 3**

- Věk: 20 let
- Místo testování: ARPIDA
- Pomůcka: Myš
- Zdravotní stav: DMO spastická kvadruparéza

Použití klasické myši je v tomto výzkumu nepotřebné, když bylo za úkol najít tradiční i netradiční kompenzační pomůcky. Tato slečna mě ale přesvědčila o opaku. Vzhledem k závažnostem jejího postižení, minimální hybnosti rukou, stuhlých svalů a nemožnosti chodit v kombinaci s dalšími projevy DMO, nedokázala udržet pero grafického tabletu nad aktivní plochou a práce s Fingermouse byla nereálná. A tak se statečně chopila myši, kterou dobře zná a používá ji a začala vybarvovat obrázky.

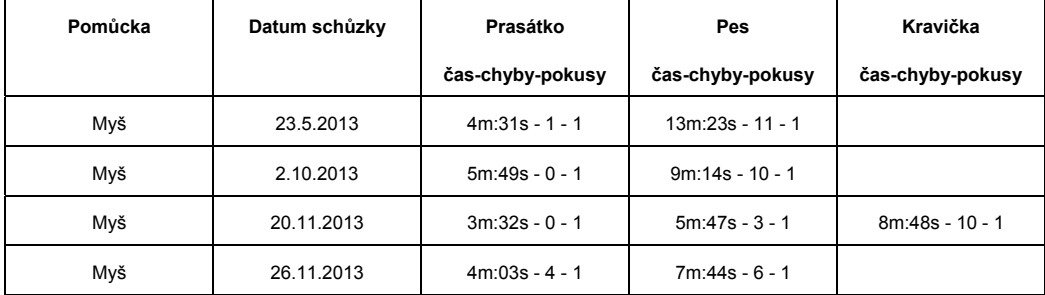

Zde se jednalo o mírné zlepšení. Myš ovládala stále stejným způsobem a v podstatě dělala i ty samé chyby na obtížných částech obrázků..

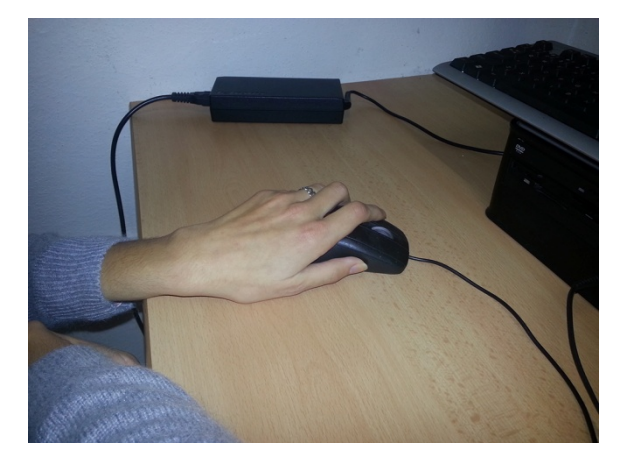

Obr. 25: Testovaná osoba č. 3 - Myš

#### **6.2.4 Testovaná osoba č. 4**

- Věk: 22 let
- Místo testování: ARPIDA
- Pomůcka: Wacom Bamboo One, BIGtrack trackball
- Zdravotní stav: DMO spastická kvadruparéza

Spolu s tímto chlapcem jsme ze začátku bojovali s grafickým tabletem. Jelikož následky jeho onemocnění zapříčinili, že je upoután na invalidní vozík, všechny čtyři končetiny má částečně ochrnuté a ty horní křečovitě sevřené, bylo velice obtížné udržet pero tabletu nad aktivní plochou. Nicméně to nevzdával a chtěl to zkusit i na druhé schůzce.

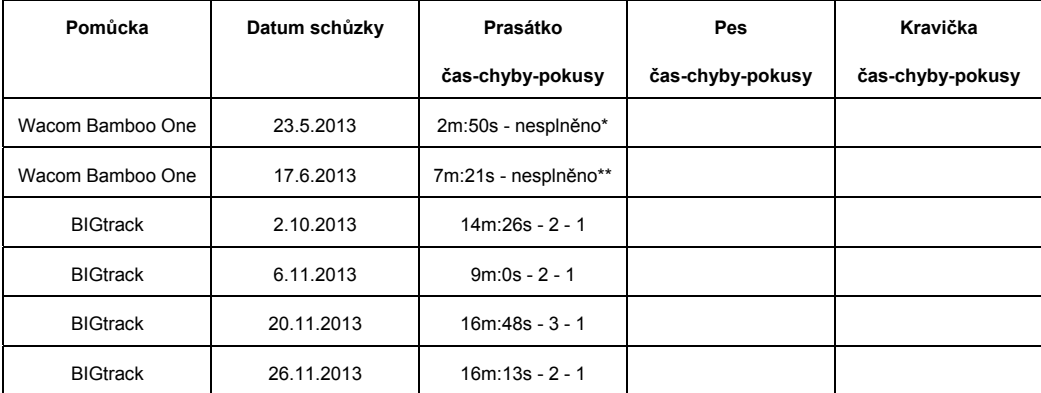

\* vybarvení celé plochy jednou barvou

\*\* testovaná osoba chtěla znovu zkusit tablet, výsledek podobný předchozí schůzce

Na prvních dvou schůzkách nemělo význam pokračovat, protože byl k dispozici jen grafický tablet a Fingermouse. Ani jedno nebylo vyhovující i když to chlapce s tabletem bavilo.

Na třetí schůzce, po prázdninách, jsme společně vyzkoušeli BIGtrack trackball a ten se ukázal jako jedna varianta, jak ovládat u tohoto postižení kurzor myši. Třesoucí a svalově stuhlé ruce pacienta ovšem zapříčinily dvojité chyby, po kterých bylo nutno dalšího pokusu. Tento chlapec se tomu nebránil a s pocitem zábavy pokračoval dále.

Jelikož mu první obrázek (prasátko) dal pokaždé hodně práce, už jsme nestihli obrázky další. Nicméně i ze čtyřech setkání s trackballem neshledávám zhoršení či zlepšení v ovládání. Spíše záleželo na fyzickém a psychickém rozpoložení chlapce.

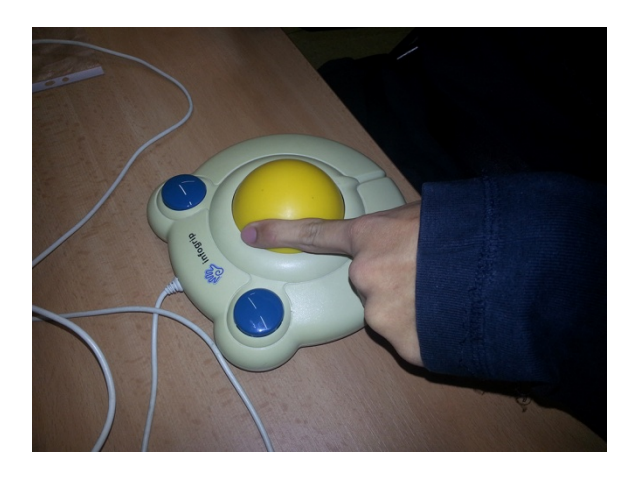

Obr. 26: Testovaná osoba č. 4 - BIGtrack trackball

## **6.2.5 Testovaná osoba č. 5**

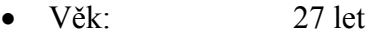

- Místo testování: ARPIDA
- Pomůcka: Klávesnice, BIGtrack trackball
- Zdravotní stav: DMO atetoidní (dyskynetická) forma

Atetoidní forma dětské mozkové obrny způsobila této dívce upoutání na invalidní vozík, částečně ochrnuté a křečovité všechny končetiny a obličejové grimasy, které nemůže ovládat. Díky nim se i špatně dorozumívá s okolím. Mě osobně trvalo nějaký čas, než jsem si na tuto komunikaci zvykl a pochopil co mi chce říct. Musel jsem si hodně v hlavě spojovat souvislosti s tím co se snaží říct a co právě dělá. Vždy jsme se úspěšně dobrali k výsledku.

Tato slečna mi ukázala techniku ovládání kurzoru, o které jsem neměl jako student informačních technologií potuchy. V ovládacích panelech systému Windows je nastavení klávesnice, kdy si uživatel může zapnout ovládání myši na numerické klávesnici. Přesně tímto způsobem tato slečna používala počítač a použila to i u dvou testovacích schůzek.

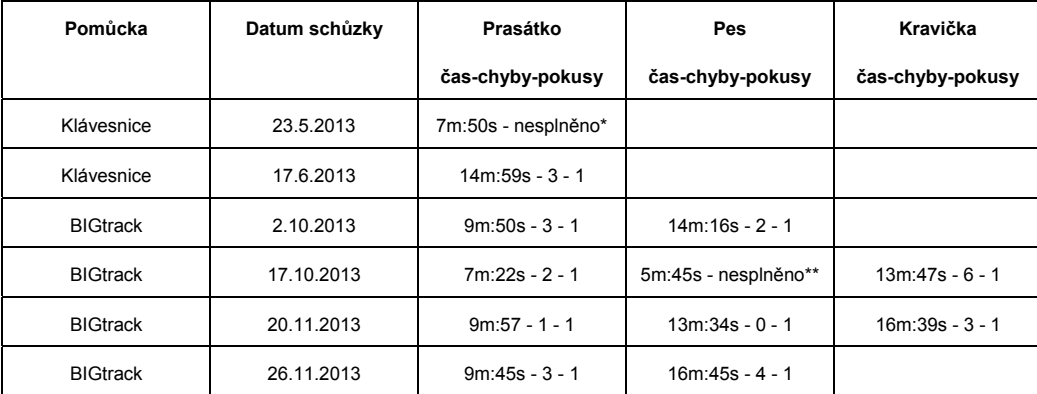

\* v polovině obrázku dvě chyby za sebou, nechtěla zkusit znovu

\*\* dvě chyby za sebou a chuť zkusit další obrázek

Používání numerické klávesnice jako myš se jeví jako dobrý způsob ovládání počítače pro postižené lidi, nicméně jsme chtěli s pacientkou zkusit něco jiného, lepšího a rychlejšího. Vyzkoušeli jsme BIGtrack trackball a dosáhli jsme mnohem lepších výsledků.

U dosažených časů s pomůckou BIGtrack není vidět v tomto případě výraznějšího zlepšení ani zhoršení, ale v porovnání s původním ovládáním pomocí numerické klávesnice se zlepšení výrazně dostálo. Jak v přesnosti, tak i v rychlosti.

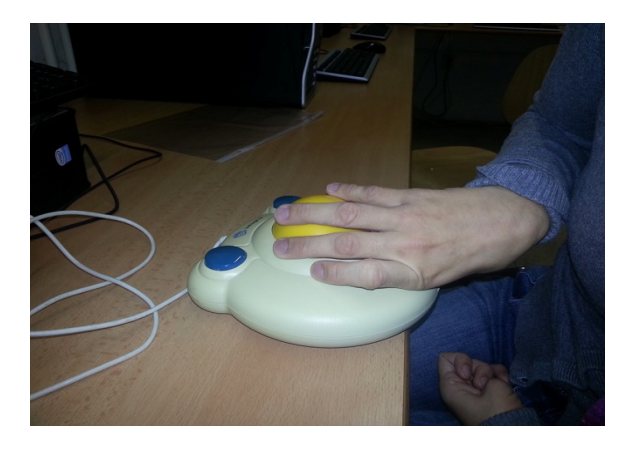

Obr. 27: Testovaná osoba č. 5 - BIGtrack trackball

## **6.2.6 Testovaná osoba č. 6**

- Věk: 35 let
- Místo testování: RÚ Kladruby
- Pomůcka: Wacom Bamboo One
- Zdravotní stav: Kvadruplegie

Tento pán mohl být klidně vyřazen z testování, protože svůj počítač dokázal ovládat. Nepotřeboval k tomu myš, ani klávesnici. Stačily mu pouze prsty a dotykový displej jeho notebooku. Ve chvíli kdy jsem mu vysvětloval podrobnosti o výzkumu a sdělil mu, že právě pro něj to asi žádný přínos mít nebude, řekl: "Ale tak proč ne, když to někomu pomůže."

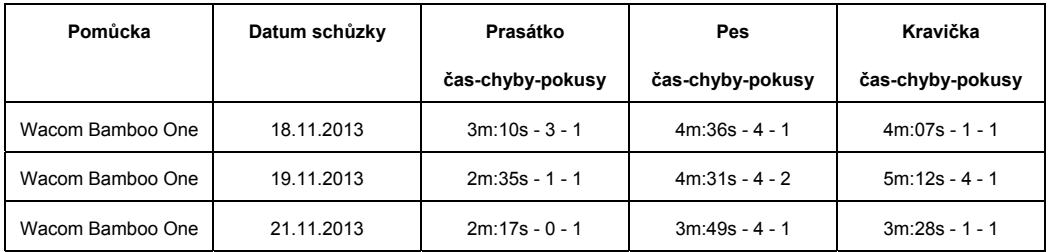

Oproti ostatním pacientům RÚ Kladruby, zúčastněných v testování, má tento pacient v hybnosti prstů a celkově paží navrch. Chtěli jsme vyzkoušet jak si bude počínat se zapůjčeným Genius ring mouse, ale ten měl poruchu a další pomůcka, Fingermouse, opět nevyhovovala. Jediným dostupným zařízením byl znovu grafický tablet.

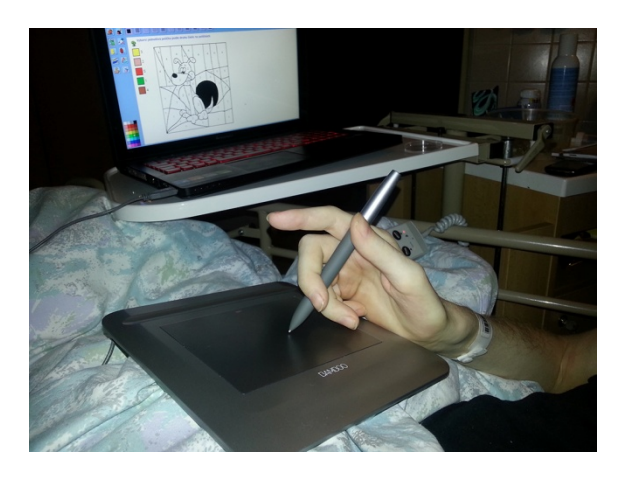

Obr. 28: Testovaná osoba č. 6 - Wacom Bamboo One

S tímto pánem proběhly pouze tři schůzky, ostatních dvou se nezúčastnil z důvodu ospalosti po cvičeních, které měl těsně před testováním pomůcek.

I v těchto třech testovacích dnech bylo vidět zlepšení v ovládání, což se projevilo a je i vidět na lepších časech a chybách.

#### **6.2.7 Testovaná osoba č. 7**

- Věk: 56 let
- Místo testování: RÚ Kladruby
- Pomůcka: Wacom Bamboo One
- Zdravotní stav: Kvadruplegie

Druhý nejmladší ze zúčastněných v testování pomůcek v RÚ Kladruby je pán, kterému taktéž nevyhovoval Fingermouse. I když dokázal uchopit tužku, nedokázal s ní vyvinout takový tlak, aby se podepsal na informovaný souhlas o osobních údajích. Ten podepsala, jako svědek, vrchní sestra na oddělení. Obyčejnou tužku uchopit dokázal a já viděl, že grafický tablet bude ta správná pomůcka k testování.

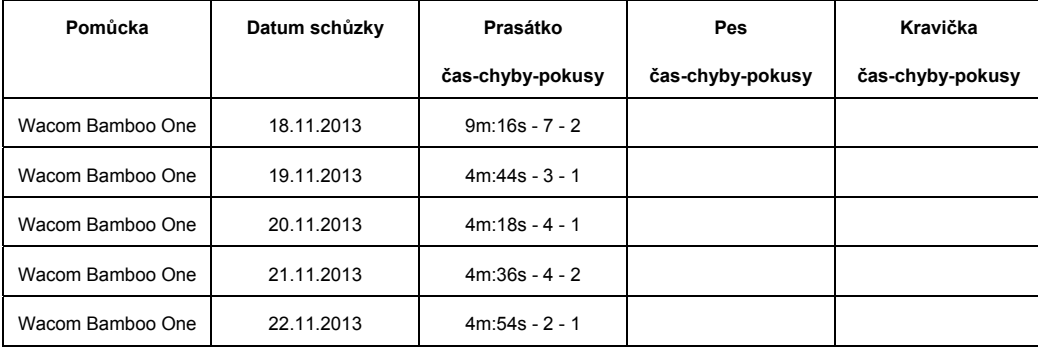

Vzhledem k tomu, že pacient vždy po 15 hodině přijel ze cvičení a následně jsme šli testovat, vybarvoval pouze obrázek s prasátkem. Na první schůzce, i když si to předtím vyzkoušel, během testování hledal stále vhodnou pozici tabletu společně s pozicí polohovací postele. Tu nalezl na druhé schůzce, kdy měl postel skoro v pozici sedícího a tablet položený na stehnech svých nohou.

U tohoto pacienta se objevovalo nepravidelné cukání v nohou, které nedokázal ovlivnit a tím i vznikaly nechtěné chyby, které jsou vidět v tabulce dosažených výsledků. Ze zpětného ohlédnutí za týdenním testování s tímto pacientem jsem viděl zlepšení v technice ovládání počítače pomocí grafického tabletu. V tabulce výsledků to ale vidět není.

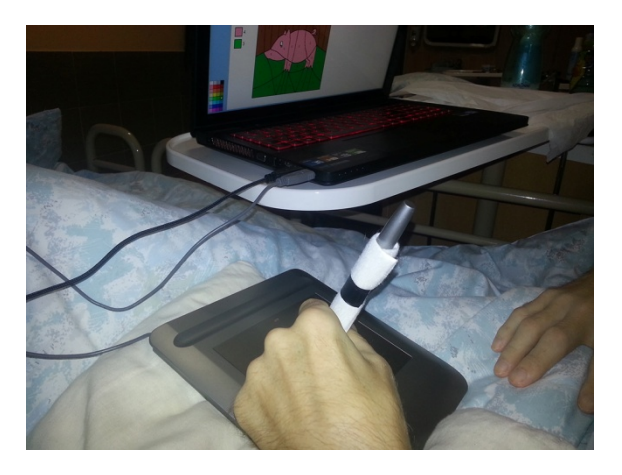

Obr. 29: Testovaná osoba č. 7 - Wacom Bamboo One

#### **6.2.8 Testovaná osoba č. 8**

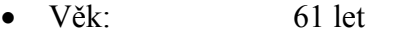

- Místo testování: RÚ Kladruby
- Pomůcka: Wacom Bamboo One
- Zdravotní stav: nespecifikováno

Když jsem se této pacientky ptal, jaký je její zdravotní stav, nebyla schopna mi říct konkrétní diagnózu. Ne že by nechtěla, ale ani ji zatím nevěděla. Její problém mi popisovala: "Byla jsem zdravá a z ničeho nic jsem během tří hodin ochrnula od prsou dolů." Jako další nepříjemný "bonus" je, že ztratila skoro veškerý cit v rukou a síla v rukou jen tak tak postačí třeba k vyčištění zubů nebo ke stravování pomocí speciálního pásku, který na ruce drží lžíci.

I tak jsme použili jedinou vyhovující dostupnou pomůcku, grafický tablet.

*Testování pomůcek* 

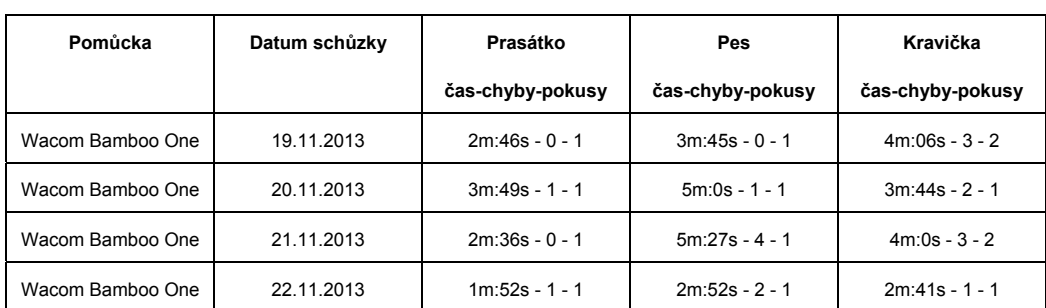

Cit v rukou a prstech je tak malý, že na schůzce 18.11.2013, která není ani uvedena v tabulce, neudržela pero tabletu tak, aby s ním byla schopna pracovat. Na další schůzku jsem už byl připraven a pero tabletu omotal obvazem, aby se zvýšila jeho tloušťka. Byl to nápad pacientky, která takto používá i kartáček na zuby.

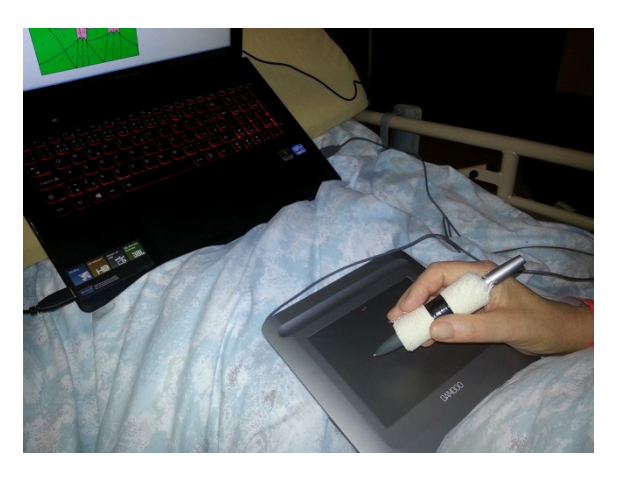

Obr. 30: Testovaná osoba č. 8 - Wacom Bamboo One

Ve tváři pacientky bylo vidět s každým vybarveným obrázkem že ji to baví a s každým dalším obrázkem v každé schůzce bylo vidět i zlepšení v ovládání. Největším problémem bylo s málo citlivýma rukama vybarvit u obrázku se psem a kravičkou nejmenší části. Na těchto úsecích se nastřádalo nejvíce chyb.

## **6.2.9 Testovaná osoba č. 9**

- Věk: 62 let
- Místo testování: RÚ Kladruby
- Pomůcka: Wacom Bamboo One
- Zdravotní stav: Kvadruplegie

Nejstarší testovaný trpí, mimo toho že je upoutaný na lůžko a invalidní vozík, výrazným třesem a křečovitostí v rukou. Fingermouse opět nepřicházel v úvahu a přišel znovu na řadu grafický tablet Wacom Bamboo One. Stejně jako u testované osoby č. 7, bylo nutné polohovat správně postel a položení tabletu na pacientův klín, protože tento starší pán nedokázal pero udržet mezi prsty. Držel ho celou dlaní a tou pohyboval nad tabletem.

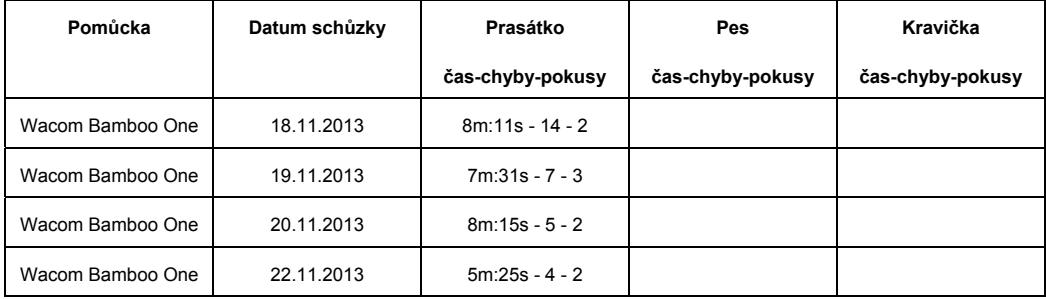

V případě, že chtěl kliknout, naklopil pěst směrem proti pohybu hodinových ručiček a tím docílil, že se pero dotklo aktivní plochy a provedl se klik. Častý třes v rukou způsoboval nechtěné chyby a v každé schůzce bylo i více pokusů.

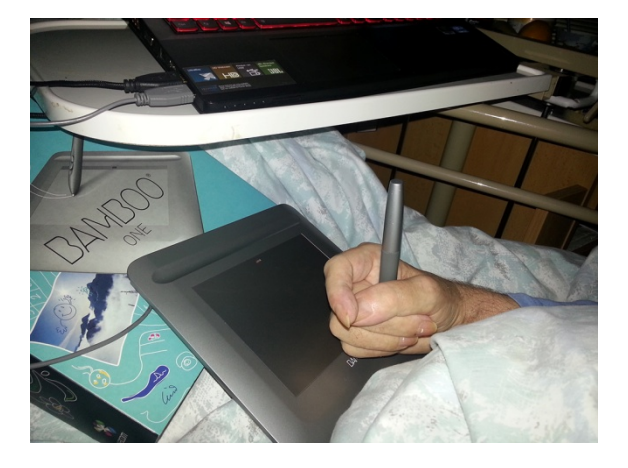

Obr. 31: Testovaná osoba č. 9 - Wacom Bamboo One

## **6.2.10 Testovaná osoba č. 10**

- Věk: 19 let
- Místo testování: Domácí péče
- Pomůcka: Wacom Volito 2, Integramouse
- Zdravotní stav: Spinální muskulární atrofie

Na přelomu šestého a sedmého měsíce života mého bratra rodiče zpozorovali, že špatně hýbe rukama a nohama. Po vyšetřeních byla diagnóza jasná. Spinální muskulární atrofie. Jeho stav se rok od roku zhoršoval. V prosinci roku 2005 prodělal těžký zápal plic, při krém měl velké potíže s dýcháním. Lékaři chtěli provést intubaci ale kvůli předkusu nebyla možná. Rozhodli se tedy udělat tracheotomii.<sup>31</sup> Bývá zvykem po uzdravení pacienta otvor po tracheotomii opět chirurgicky uzavřít, ale u bratra se objevovaly dýchací potíže při spánku. Lékaři rozhodli o ponechání tracheostomie<sup>32</sup> a používání plicního ventilátoru při spaní. Ten se podařilo sehnat až půl roku po provedení zákroku. Po půl roce se vrátili domů a bratr začal používat počítač prostřednictvím grafického tabletu Wacom Volito 2, který dostal jako dárek.

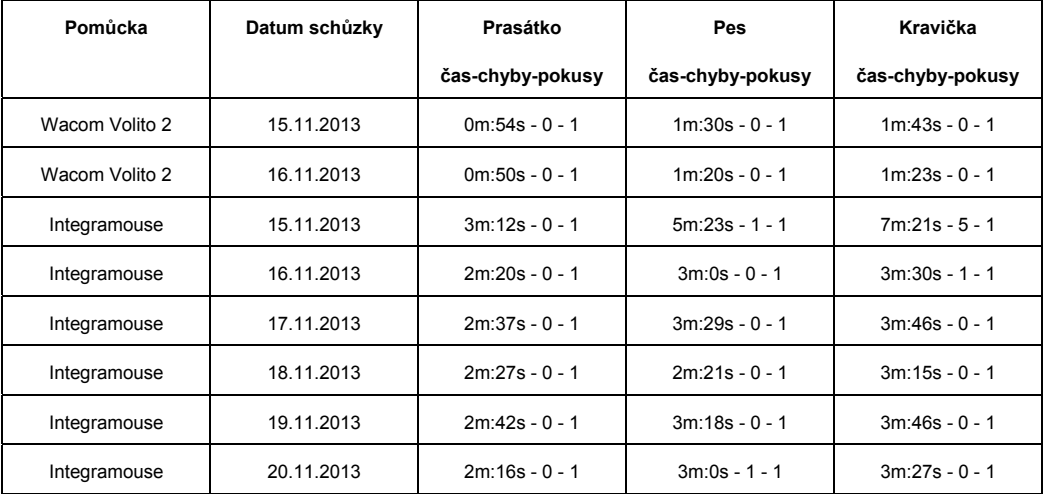

<sup>&</sup>lt;sup>31</sup> Tracheotomie - akutní proříznutí stěny průdušnice k zajištění dýchání

<sup>32</sup> Tracheostomie - umělé spojení průdušnice s povrchem těla

Jelikož má s tímto tabletem téměř osmiletou zkušenost, testování proběhlo pouze 2x na ukázku rychlosti, přesnosti a zkušenosti s tímto zařízením.

Tablety Bamboo One a Volito 2 od firmy Wacom jsou parametrově úplně stejné, liší se pouze rokem výroby. Bamboo One je novější.

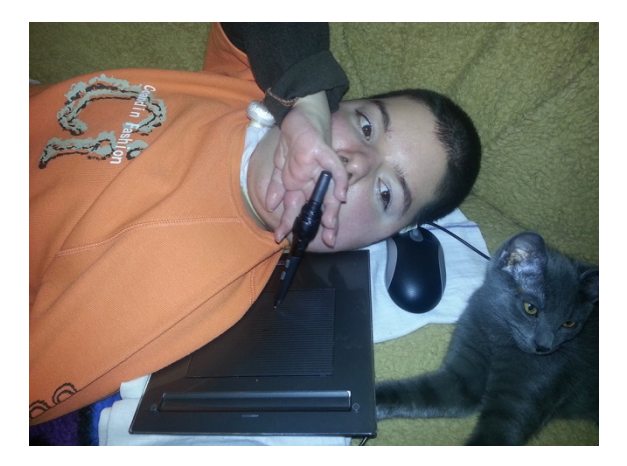

Obr. 32: Testovaná osoba 10 - Wacom Volito 2

Svalstvo už je natolik ochablé, že nedokáže vyvinout tolik síly na přitlačení pera na aktivní plochu aby provedl kliknutí. Proto používá grafický tablet v kombinaci s klasickou myší, která je položena těsně u hlavy a mírným pohybem hlavy kliká na levé tlačítko. Klávesnice mu postačí softwarová, kterou nabízí operační systém Windows.

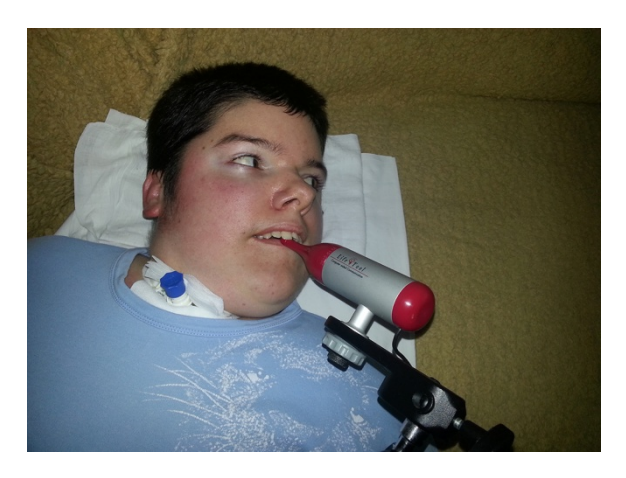

Obr. 33: Testovaná osoba 10 - Integramouse

Co ovšem pro bratra bylo novinkou, je zařízení Integramouse, které se ovládá pomocí úst a dechu. Ale i s tímto si bravurně poradil, což je vidět na dosažených výsledcích. Po otestování prohlásil "Pokud se mi zdravotní stav zhorší, bude to jediná varianta jak počítač ovládat." Z toho usuzuji, že on si je dobře vědom toho, jak snadno se počítač ovládá pomocí Integramouse.

Vyjma prvního dne s Integramouse docílil přibližně stejných časů, což svědčí o tom, že není těžké se s touto kompenzační pomůckou naučit ovládat počítač.

# **6.3 Vyhodnocení testování**

Ke kvalitnějšímu rozhodnutí cíle testování, rozhodnutí zdali se osoba s danou pomůckou zlepší nebo zhorší, si zde uvedeme tabulku všech testovaných osob. Tabulka obsahuje časy, chyby a pokusy první a poslední schůzky. Mezi první a poslední schůzkou totiž proběhlo několik dalších schůzek, ve kterých měly testované osoby možnost získávat zkušenosti s těmito pomůckami a logicky v té poslední by měly být nejzkušenější a tudíž se projeví zlepšení či zhoršení oproti schůzce první. Zaměříme se pouze na obrázek s prasátkem, protože toho se zúčastnili všichni.

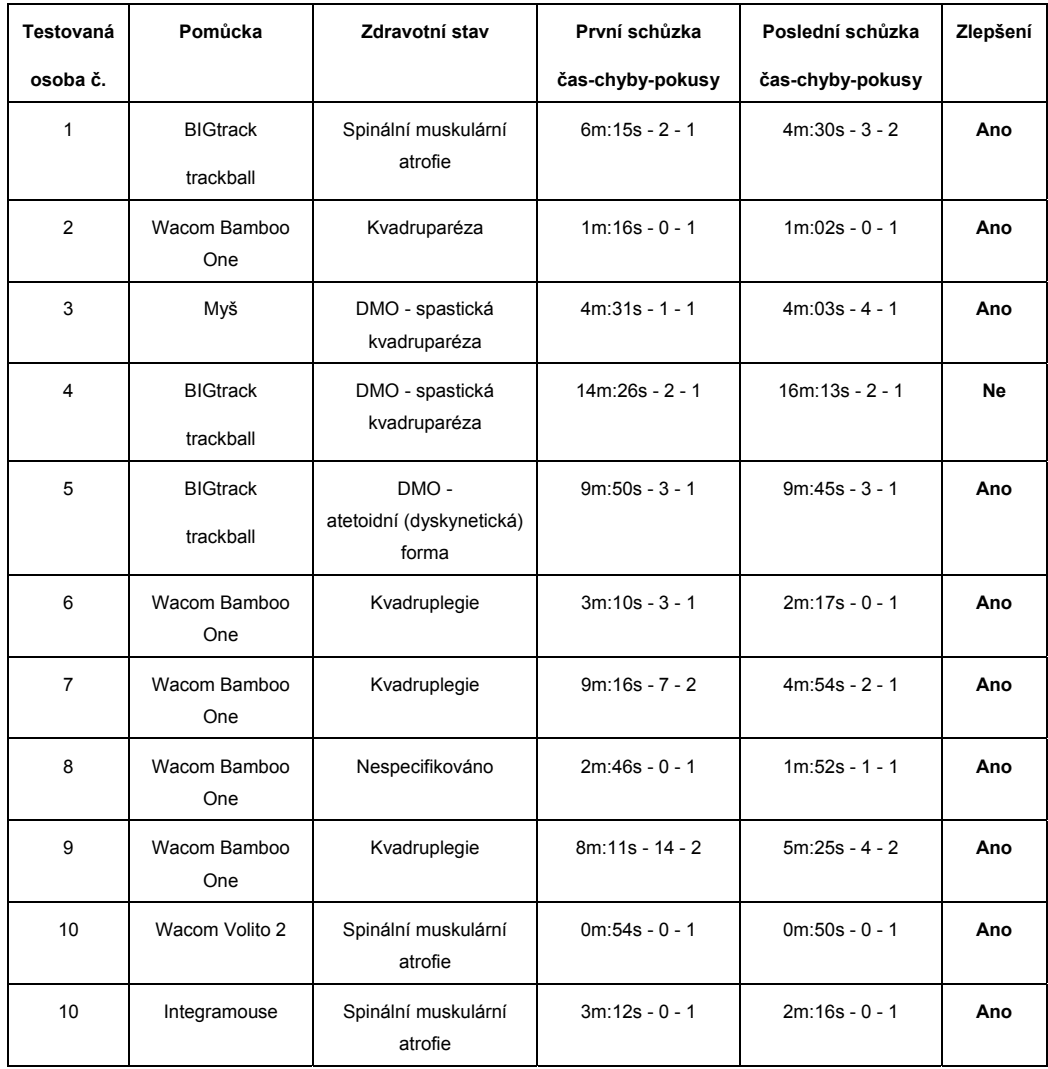

# **6.4 Závěr testování**

Z hlediska dosažených výsledků, které jsou vidět v tabulce (s. 64), můžeme tvrdit, že opravdu ke zlepšování ovládání s danými pomůckami dochází.

Ti, kteří dokázali pomůcku dobře ovládat už na první schůzce, neměli logicky tak výrazné rozdíly v časech mezi první a poslední schůzkou. I přesto, že v testování hrály svou roli i jiné faktory, například unavení, nevolnost nebo neustálé hledání lepšího způsobu držení pomůcky, pacienti tyto časy dokázali o něco vylepšit, někdy i s větším počtem chyb.

Pouze v jednom případě ke zlepšení nedošlo, a to u testované osoby č. 4, kdy hrálo velkou roli při testování psychické a fyzické rozpoložení testovaného a také nevhodný výběr pomůcky právě pro tuto osobu, bohužel v tu dobu vhodnější nebyla dostupná.

# **7 Dotazníkový průzkum**

Před úplným začátkem zjišťování všech informací ohledně tradičních a netradičních kompenzačních pomůcek, byl stvořen následující dotazníkový průzkum, čistě ze zvědavosti autora práce na to, jaký mají lidé názor na tuto problematiku. Dotazník tvoří jedenáct otázek, kde osm z nich je zaměřeno na problematiku postižených osob.

Dotazník byl rozeslán na sociálních sítích Facebook a Google+ prostřednictvím internetové dotazníkové služby Vyplňto.cz a odpovědělo na něj celkem 164 respondentů.

#### **7.1 Otázky a odpovědi**

- **1. Znáte někoho nebo máte v rodině tělesně postiženého?**
	- Ano:9%
	- Ne:91%
- **2. Víte, že postižení mohou ovládat počítač i jinými způsoby než je klávesnice a myš?**
	- Ano:88%
	- Ne:12%
- **3. Setkali jste někdy fyzicky s takovýmito netradičními pomůckami? (oční snímač pohybu, čelenka snímající pohyby EGG aj.)**
	- Ano: 2%
	- Ne: 98%
- 4. Víte, že se každoročně pořádá veletrh v Brně s pomůckami pro tělesně a **jinak postižené?**
	- Ano: 15%
	- Ne:85%
- **5. Myslíte si, že mají tělesně postižení potřebu používat počítač?**
	- Ano: 97%
	- Ne:3%
- **6. Myslíte si, že jsou projekty na výrobu netradičních pomůcek podporovány Evropskou unií?**
	- Ano:28%
	- Ne:23%
	- Nevím:49%
- **7. Jste pro, aby byly netradiční pomůcky pro ovládání počítače hrazeny pojišťovnou? pokud Ano, v jaké míře?(pouze pro tělesně postižené nebo jinak nemocné osoby)**
	- Ano, plně hrazené: 58%
	- Ano, alespoň do 1/2 celkové ceny: 28%
	- Nejsem pro hrazení pojišťovnou:14%
- **8. Byli byste ochotni přispět nějakou finanční částku konkrétní osobě nebo nadaci?**
	- Ano: 32%
	- Ne:26%
	- Nevím, záleželo by na okolnostech:42%

#### **9. Jaké je Vaše pohlaví?**

- Muž: 38%
- Žena:62%

#### **10. Jaké je Vaše nejvyšší dosažené vzdělání?**

- Žádné:6%
- Základní :16%
- SŠ bez maturity:22%
- SŠ s maturitou:41%
- VOŠ:5%
- Vysokoškolské:10%

#### **11. Kolik je Vám let?**

- do 15: 16%
- $-16-25:41%$
- 26‐35: 29%
- 35 a více: 14%

#### **7.2 Závěr průzkumu**

Jak už bylo řečeno, tento dotazníkový průzkum byl vytvořen pouze ze zvědavosti autora této práce a nebylo původně počítáno s tím, že do obsahu práce bude zařazen. Toto rozhodnutí bylo změněno na základě někdy až výrazných odpovědí respondentů, se kterými je nutnost se pochlubit.

Cílem tohoto průzkumu bylo zjistit postavení lidí k tělesně postiženým a k tomu, jestli se zajímají o vybavení pro ně určené. 97% ze všech dotázaných si myslí, že postižení mají potřebu ovládat počítač. S tím souvisí další otázka na kterou 88% respondentů odpovědělo, že ví o existenci pomůcek pro tělesně postižené. Ale je až zarážející, že jen 2% (3 ze 164 respondentů!) oslovených se s těmito pomůckami fyzicky setkalo.

 Ačkoli respondenti ve většině případů nemají zkušenosti s tělesně postiženými nebo se nesetkali s případem tělesně postiženého v rodině, mají tendenci kladně odpovídat na otázky zaměřující se na podporu a vývoj nejen pomůcek pro tělesně postižené a jinak nemocné pacienty. 52 respondentů by bylo ochotno přispět nějaké postižené osobě nebo nadaci finanční částku a dalších 69 by nad tím alespoň uvažovalo. Je vidět, že lidem nejsou lhostejné osudy jiných.

# **8 Závěr**

Jak už bylo v práci zmíněno, kompenzačních pomůcek je na světě mnoho. Ale i tak byl cíl najít a popsat tradiční a netradiční kompenzační pomůcky splněn v dostatečném rozsahu.

Dalším z cílů této bakalářské práce bylo rozšířit vědomí lidí o možnostech ovládání počítače jinými způsoby, než jsou zvyklí. Toto se povedlo u všech deseti testovaných, u pracovníků centra ARPIDA i u pracovníků RÚ Kladruby při samotném testování, což byl další cíl. Bohužel testování neprobíhalo za úplně ideálních podmínek, i když se všichni, a nejen testovaní, snažili jak jen mohli. Testování bylo hodně ovlivňováno nedostatkem času na jednotlivých schůzkách a časovými prodlevami mezi jednotlivými schůzkami, což mělo dopad na zapamatování ovládání pomůcky u některých jedinců. Pro přesnější výsledky by bylo nutno tyto problémy vyřešit.

Vytvoření Brožurky s parametry pomůcek a doporučením volby pro postižení, se kterými jsme se setkali při testování, vychází z pomůcek obsažených v práci a z vlastních zkušeností autora práce. Tato brožura je k nalezení v příloze této práce, a to jak v elektronické podobě, tak i v papírové.

Výjimečnost této bakalářské práce oproti ostatním podobným spočívá v množství popsaných pomůcek na jednom místě s jejich popisem používání. Dále jsou zde popsány některé pomůcky, nad kterými nikdo předtím ani nepřemýšlel, že by mohly pomoci postiženým osobám.

Je třeba rozšiřovat vědomí kompenzačními pomůckami i při výuce ve škole, vybavovat počítačové učebny škol a umožnit tak postiženým lidem práci na počítači. Za celý život jsem se během studia nesetkal s tím, že by při výuce, kdy bylo potřeba využívat počítače, bylo možné zapůjčit a využívat nějakou z kompenzačních pomůcek. Bylo by vhodné, když už jsou budovy bezbariérové, aby se na postižené osoby myslelo i při výuce na počítačích.

# 9 Seznam obrázků

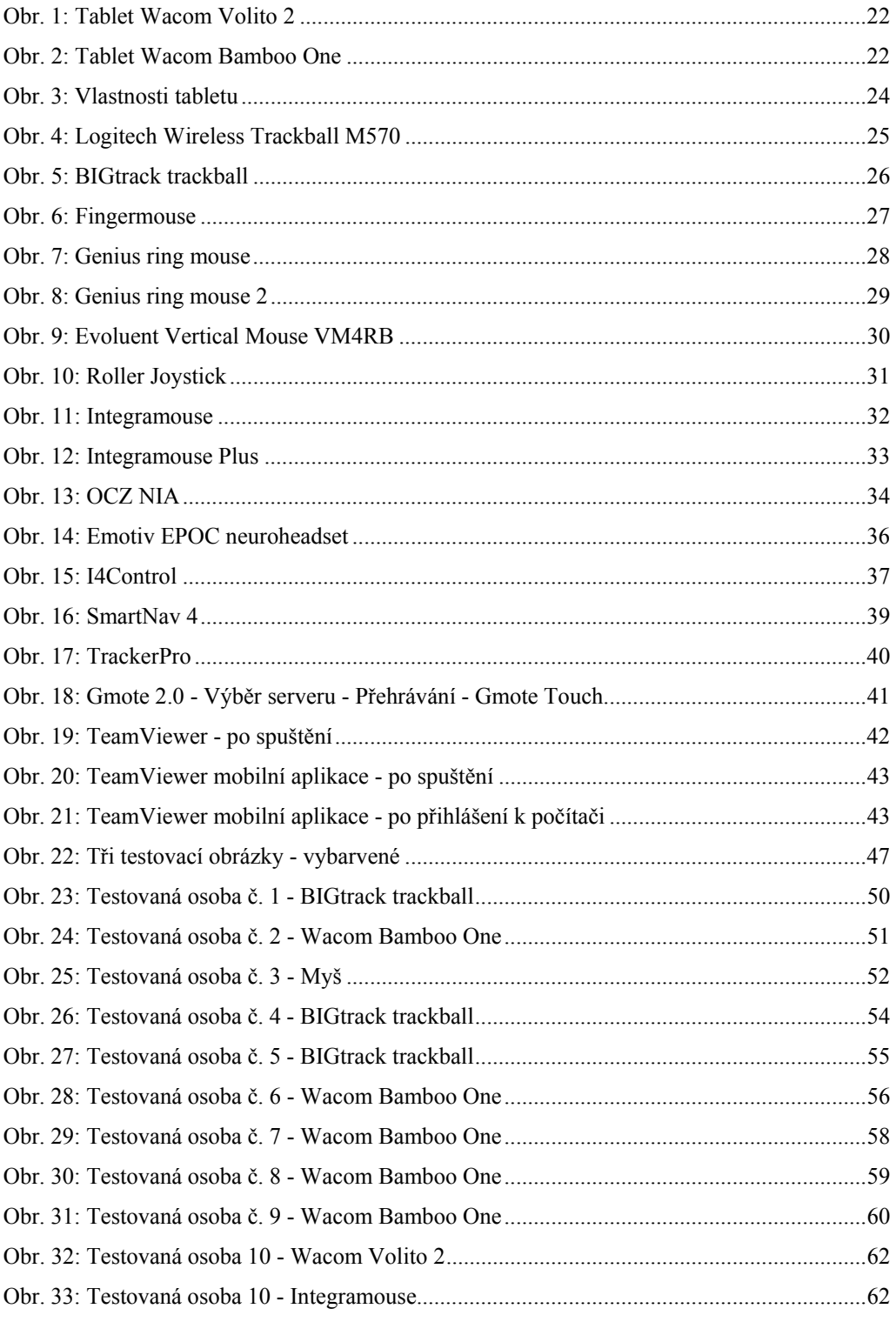

# **10 Literatura a zdroje**

- [1] *Sbírka mezinárodních smluv č. 10/2010 Sb.* [online]. mvcr.cz, [cit. 2013-12-17]. Dostupné z: http://www.mvcr.cz/soubor/sb004-10m-pdf.aspx
- [2] Výklad k § 67 zákona č. 435/204 Sb., o zaměstnanosti: *Status OZP a jeho prokazování*. Integrovaný portál MPSV [online]. 2012 [cit. 2013-12-17]. Dostupné z: http://portal.mpsv.cz/sz/obecne/prav\_predpisy/vyklady/vyklad\_435\_2004\_p67
- [3] *Děti se spinální svalovou atrofií (SMA)*. Šance dětem [online]. 2012, 4.11.2013 [cit. 2013-12-18]. Dostupné z: http://www.sancedetem.cz/cs/hledam-pomoc/deti-sezdravotnim-postizenim/deti-s-jinym-zavaznym-zdravotnimznevyhodnenim/neurologicka-onemocneni/deti-se-spinalni-svalovou-atrofii-sma.shtml
- [4] *Obrna.* Vitalion: Lepší informace, lepší zdraví [online]. 2012 [cit. 2013-12-18]. Dostupné z: http://priznaky.vitalion.cz/obrna/
- [5] *Kvadruplegie*. ŠRÁMKOVÁ, T. Kvadru o.p.s. [online]. 1997 [cit. 2013-12-18]. Dostupné z: http://archive.is/BQw75
- [6] *Formy dětské mozkové obrny (DMO).* Dětská mozková obrna [online]. 2011 [cit. 2013- 12-19]. Dostupné z: http://php5.farmacie.cz/DMO/index.php?option=com\_content&view=article&id=2&Ite mid=109
- [7] *Dětská mozková obrna.* Top Lékař [online]. 2013 [cit. 2013-12-19]. Dostupné z: http://www.toplekar.cz/nemoci/detska-mozkova-obrna.html
- [8] SOVÁK, Miloš. *Defektologický slovník*. 3. uprav. vydání, Pod vedením Ludvíka Edelsbergera připravili : Tomáš Edelsberger ... [et al.]. Jinočany: Nakladatelství H, 2000. ISBN 80-86022-76-5.
- [9] *Vymezení integrace a inkluze ve vzdělávacím procesu.* In: Osobnostní rozvoj pedagoga [online]. [cit. 2013-12-19]. Dostupné z: http://osobnostnirozvojpedagoga.cz/moduly/m1/5-1-1-vymezeni-integrace-a-inkluzeve-vzdelavacim-procesu.html
- [10] Vzdělání a zaměstnání: *Rozdělení zdravotně postižených osob do skupin.* In: Žiju s handicapem [online]. 2012 [cit. 2013-12-20]. Dostupné z: http://www.zijushandicapem.cz/clanky/zamestnani/rozdeleni-zdravotne-postizenychosob-do-skupin.html
- [11] *Plnění povinného podílu zaměstnávání osob se zdravotním postižením ( s vysvětlujícími příklady).* Integrovaný portál MPSV [online]. 2012 [cit. 2013-12-19]. Dostupné z: http://portal.mpsv.cz/sz/obecne/prav\_predpisy/vyklady/plneni\_povinneho\_podilu\_ozp
- [12] *Příspěvek na zvláštní pomůcku.* Integrovaný portál MPSV [online]. 2012 [cit. 2013-12- 20]. Dostupné z: http://portal.mpsv.cz/soc/dzp/pomucka
- [13] *Grafický tablet.* In: Howrse kreativní prostor [online]. 2012 [cit. 2013-11-30]. Dostupné z: http://howrse-kreativne.blog.cz/1209/graficky-tablet
- [14] *Polohovací zařízení.* In: CHMIEL, Pavel. Výukové materiály pro žáky [online]. 2013, 10.1.2013 [cit. 2013-12-05]. Dostupné z: http://chmiel.chytry.cz/files/ovt\_epo\_ps/me/cast2\_12\_poloh\_zarizeni.pdf
- [15] *Wireless Thumb Cursor Controller.* Genius [online]. 2011 [cit. 2013-12-09]. Dostupné z: http://www.geniusnet.com/wSite/ct?xItem=47711&ctNode=105
- [16] *Ring Style Air Mouse.* Genius [online]. 2011 [cit. 2013-12-09]. Dostupné z: http://www.geniusnet.com/wSite/ct?xItem=47711&ctNode=105
- [17] *Evoluent VerticalMouse 4 Right Wireless.* Evoluent [online]. [cit. 2013-11-15]. Dostupné z: http://www.evoluent.com/vm4rw.htm
- [18] *Roller II Joystick.* Traxsys input products [online]. 2008 [cit. 2013-11-17]. Dostupné z: http://www.traxsys.com/AssistiveTechnology/Joysticks/RollerIIJoystick/tabid/1409/Def ault.aspx
- [19] LIFETOOL. Intergamouse: Uživatelská příručka. Rakousko, 2009.
- [20] *OCZ NIA.* In: POLONSKÝ, Jakub. CDR-Hard [online]. 2009 [cit. 2013-12-05]. Dostupné z: http://www.cdrhard.cz/view.php?cisloclanku=2009121701
- [21] ŠRAM, Vlastimil. *Odkrývání uvězněného potenciálu ochrnutých pacientů pomocí technického prostředku EPOC Headset umožňující ovládat počítač myslí* [online]. České Budějovice, 2010/2011 [cit. 2013-10-25]. Dostupné z: http://theses.cz/id/j92x0v/vlastimil\_sram.pdf. Bakalářská práce. Jihočeská univerzita v Českých Budějovicích. Vedoucí práce Ing. Jan Jára, Ph.D.
- [22] Může být oko novým ovládacím prvkem?. *Automa: časopis pro automatizační techniku* [online]. Praha: FCC Public, 2008, č. 12 [cit. 2013-10-5]. Dostupné z: http://www.odbornecasopisy.cz/index.php?id\_document=38240
- [23] *SmartNav 4:AT: Overview.* NaturalPoint, Inc.: Optical Tracking Solutins [online]. 2011 [cit. 2013-11-14]. Dostupné z: http://www.naturalpoint.com/smartnav/products/4-at/
- [24] *TrackerPro.* AbleNet: Assistive Technology Products and Special Ed Curriculum for Persons with Disabilities [online]. [cit. 2013-11-14]. Dostupné z: http://www.ablenetinc.com/Assistive-Technology/Computer-Access/TrackerPro
- [25] *Android: Dálkové ovládání PC pomocí mobilního telefonu.* Webhosting | BANAN.CZ [online]. [cit. 2013-12-08]. Dostupné z: http://www.banan.cz/serialy/Android/Android-Dalkove-ovladani-PC-pomocimobilniho-telefonu
- [26] *Teamviewer: vzdálený přístup a vzdálené sdílení plochy přes internet zdarma* [online]. 2013 [cit. 2013-12-9]. Dostupné z: http://www.teamviewer.com/

# **11 Příloha**

Přílohou této bakalářské práce je mnou vytvořená brožurka Rychlý přehled tradičních a netradičních kompenzačních pomůcek s doporučením pro postižené osoby, v které se nachází přehled tradičních i netradičních kompenzačních pomůcek k ovládání počítače obsažených v této práci, s jejich technickými parametry a doporučením pro jednotlivá postižení, nacházející se taktéž v této práci. Doporučení udávám z vlastních zkušeností a z domnění, že by zrovna daná pomůcka mohla pomoci danému postižení.

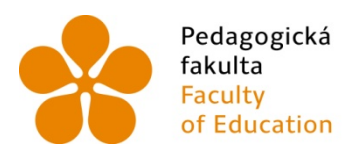

Pedagogická Jihočeská univerzita Francultural de Vilhelment de Vilhelment<br>Faculty University of South Bohemia<br>The University of South Bohemia<br>The Vilhelment de Budějovice

Jihočeská univerzita v Českých Budějovicích Pedagogická fakulta Katedra informatiky

Příloha bakalářské práce Tradiční a netradiční kompenzační pomůcky pro ovládání počítače

# Rychlý přehled tradičních a netradičních kompenzačních pomůcek s doporučením pro postižené osoby

Vypracoval: Václav Kratoška

České Budějovice 2013

Brožurka Rychlý přehled tradičních a netradičních kompenzačních pomůcek s doporučením pro postižené osoby je přílohou bakalářské práce Tradiční a netradiční kompenzační pomůcky pro ovládání počítače, z které také vychází.

V brožurce se nachází přehled tradičních a netradičních kompenzačních pomůcek obsažených ve výše zmíněné bakalářské práci, jejich parametry a doporučení pro jednotlivá postižení, jenž se také nachází v práci.

Přehled postižení:

- Spinální muskulární atrofie
- Dětská mozková obrna a její formy
- Kvadruparéza a kvadruplegie

Doporučení je dáno na základě vlastních zkušeností autora, testování a z domnění, že by zrovna daná pomůcka mohla pomoci danému postižení.

Berte v potaz, že autor není věštec ani student medicínského oboru a jeho doporučení se nemusí v každém případě pacienta slučovat s pacientovými možnostmi ovládat počítač.

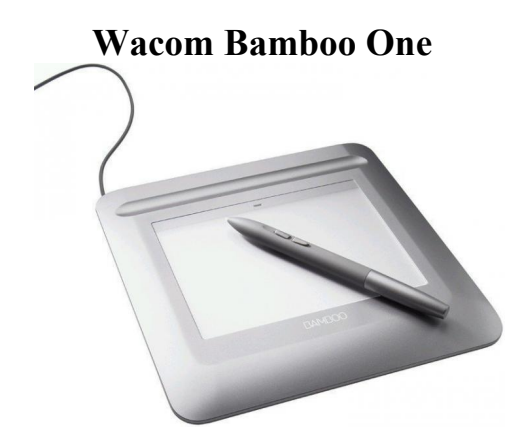

Ovládání kurzoru

# Čím se ovládá:

- Ruce
- Nohy
- $\bullet$  Ústa

# Parametry:

- USB napájení
- Velikost A6
- Hmotnost pera: 11 g
- Rozlišení: 1040 dpi
- Maximální výška snímání: 6 mm
- Tlačítka<sup>·</sup> 2 x
- Plug&play

# Doporučení pro:

- Dětská mozková obrna s malými následky
- Částečná kvadruplegie
- Spinální muskulární atrofie

# **BIGtrack trackball**

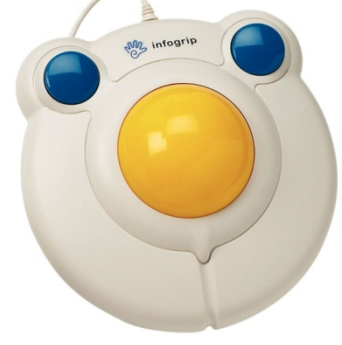

# Určeno k:

Ovládání kurzoru

# Čím se ovládá:

- Ruce
- Nohy

# Parametry:

- USB napájení
- Průměr koule: 7 cm
- Tlačítka: 2 x 6cm
- Plug&play
- Odolné proti hrubému zacházení

- Dětská mozková obrna
- Částečná kvadruplegie
- Lidé se zhoršenou motorikou rukou

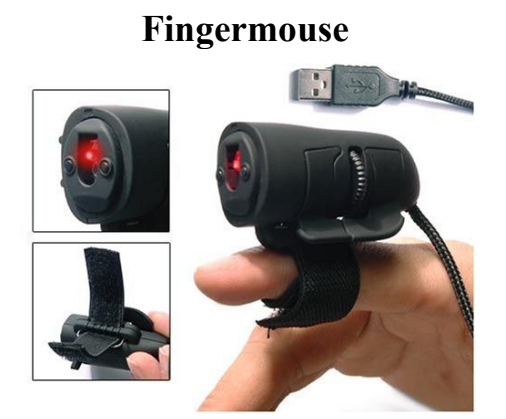

Ovládání kurzoru

Čím se ovládá:

Pravá ruka

Parametry:

- USB napájení
- Elastický pásek se suchým zipem
- Hmotnost: 37 g
- Rozlišení: 800 dpi
- Tlačítka: 2 x + kolečko
- Plug&play

Doporučení pro:

- Dětská mozková obrna s malými následky
- Částečná kvadruplegie s minimálními následky pravé ruky
- Lidé s dobrou hybností prstů

# **Genius ring mouse 2**

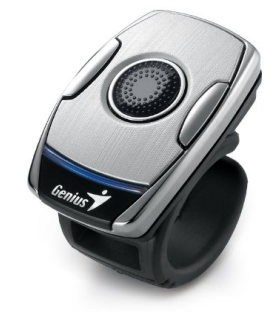

# Určeno k:

Ovládání kurzoru

Čím se ovládá:

• Ruce

#### Parametry:

- Bezdrátové 2.4 GHz
- $\bullet$  Dosah: 10 m
- Baterie: Li-ion
- Indikátor vybití
- Tlačítka:  $5x +$ minitouchpad
- Hmotnost: 9 g
- Rozlišení: 1250 dpi

- Částečná kvadruplegie s minimálními následky pravé ruky
- Lidé se zhoršenou motorikou rukou

# **Evoluent vertical mouse 4**

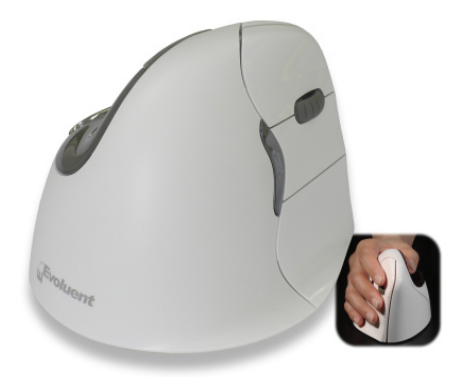

# Určeno k:

Ovládání kurzoru

Čím se ovládá:

• Ruce

#### Parametry:

- Drátové USB napájení
- Bezdrátové 2.4 GHz
- Bluetooth
- Rozlišení: 800 2600 dpi
- 4 rychlosti kurzoru
- Indikátor rychlosti
- $\bullet$  Tlačítka: 6 x + kolečko
- Plug&play

Doporučení pro:

- Dětská mozková obrna s malými následky
- Částečná kvadruplegie
- Lidé s dobrou hybností prstů

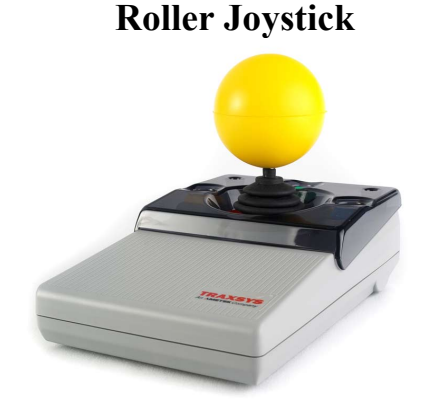

## Určeno k:

Ovládání kurzoru

Čím se ovládá:

- Ruce
- Nohy

## Parametry:

- USB napájení
- Tlačítka: 3 x
- Indikátor stisknutých tlačítek
- 3 různé nástavce páčky
- Plug&play

- Částečná kvadruplegie
- Dětská mozková obrna
- Lidé se zhoršenou motorikou rukou

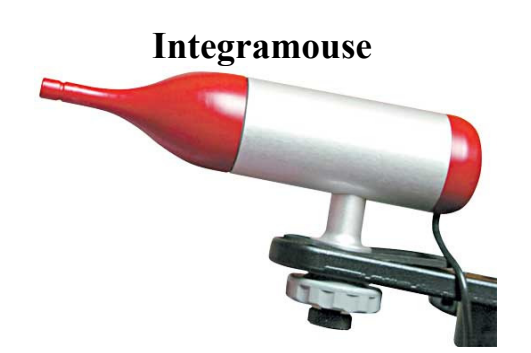

Ovládání kurzoru

Čím se ovládá:

 $\bullet$  Ústa

Parametry:

- USB napájení
- Tlačítka: 2 x (ovládání dechem)
- Minimální tlak váhy na náustek pro pohyb kurzoru: 15 g
- Plug&play

Doporučení pro:

- Kvadruplegie
- Částečná kvadruplegie
- Spinální muskulární atrofie
- Lidé s minimální hybností hlavy

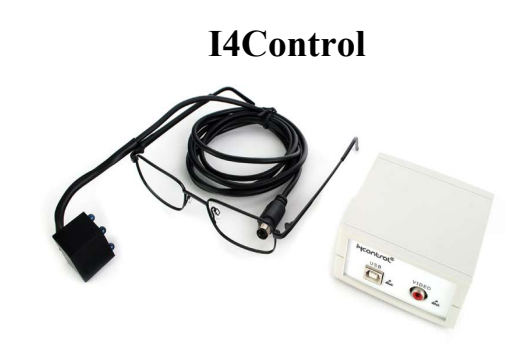

Určeno k:

Ovládání kurzoru

Čím se ovládá:

• Pohyb oka + mrkání

Parametry:

- Napájení AC adaptér (5V/3W)
- $\bullet$  Hmotnost: 25 g
- Rozměr kamery: 25 x 25 x 25 mm
- Maximální doporučená doba používání: 12 h/den

- Kvadruplegie
- Částečná kvadruplegie
- Spinální muskulární atrofie
- Lidé se zhoršenou motorikou rukou

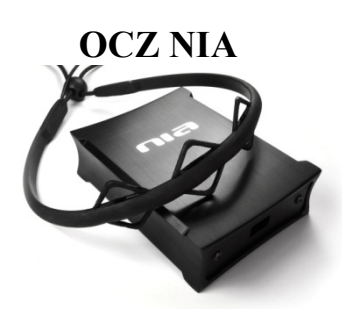

 Nahrazení části klávesnice při hraní her

Čím se ovládá:

 Mimické svaly na obličeji

#### Parametry:

- USB napájení
- Rozměry jednotky: 105 x 79 x 31 mm
- Rozměr čelenky: přizpůsobivé
- Hmotnost čelenky: 21 g

# Doporučení pro:

- Kvadruplegie
- Částečná kvadruplegie
- Spinální muskulární atrofie
- Lidé s minimální hybností hlavy

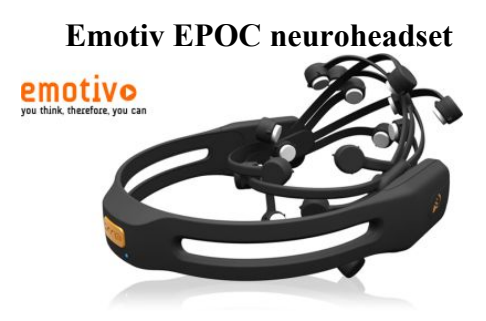

Určeno k:

- herní odvětví
- Ovládání kurzoru

# Čím se ovládá:

- Mimické svaly na obličeji
- Elektrická aktivita mozku

#### Parametry:

- Bezdrátové 2,4 GHz
- 14 snímacích elektrod
- Gyroskop
- Baterie: Li-Pol
- Výdrž baterie: 12 h

- Kvadruplegie
- Částečná kvadruplegie
- Lidé se zhoršenou motorikou rukou
- Sedící osoby

**SmartNav 4 EG** 

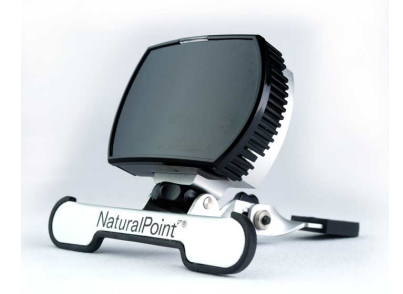

# Určeno k:

Ovládání kurzoru

Čím se ovládá:

• Pohyb hlavy

# Parametry:

- USB napájení
- Zorné pole: 51.7 °
- Frekvence snímkování: 100 FPS
- $\bullet$  Rozlišení: 1280 x 480
- Hmotnost: 62 g
- Dosah:  $0,3 1,8$  m
- Hliníkové zpracování
- indikátor snímání reflexního bodu
- 26 x reflexní bod

Doporučení pro:

- Kvadruplegie
- Částečná kvadruplegie
- Spinální muskulární atrofie
- Lidé se zhoršenou motorikou rukou

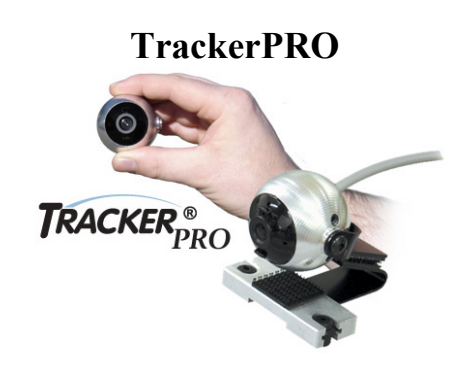

Určeno k:

Ovládání kurzoru

# Čím se ovládá:

• Pohyb hlavy

#### Parametry:

- USB napájení
- Zorné pole: 45 °
- Hi-Res CCD kamera
- $\bullet$  Hmotnost: 113 g
- Rozměry: 5,08 x 5,08 x 8,25 cm
- indikátor snímání reflexního bodu
- Plug&play

- Kvadruplegie
- Částečná kvadruplegie
- Spinální muskulární atrofie
- Lidé se zhoršenou motorikou rukou

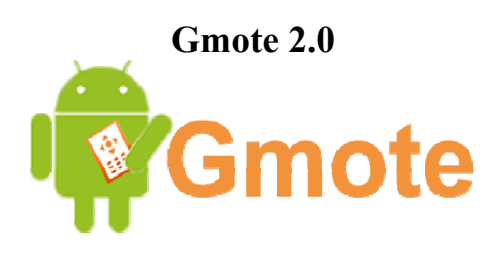

 Ovládání počítače v rámci stejné Wi-Fi

Čím se ovládá:

• Mobilní telefon s OS Android

Parametry:

- Instalační soubor PC verze 2.0.2: 23.2 MB
- Instalační soubor mobilní verze 2.0.7: 319 kB

Doporučení pro:

- Částečná kvadruplegie
- Spinální muskulární atrofie
- Dětská mozková obrna s malými následky

**TeamViewer** 

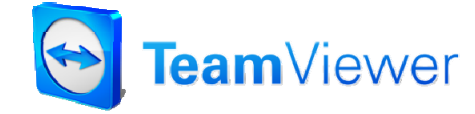

Určeno k:

- Vzdálené ovládání počítače
- Přenos souborů

Čím se ovládá:

- Jiný počítač
- Mobilní telefon s OS Android, WP8, iOS

Parametry:

- Instalační soubor PC verze  $9.0: 5.79 \text{ MB}$
- Instalační soubor Android verze: 11.24 MB
- Instalační soubor iOS verze: 31.1 MB
- Instalační soubor WP8 verze: 6 MB

- Částečná kvadruplegie
- Spinální muskulární atrofie
- Dětská mozková obrna s malými následky